## <span id="page-0-0"></span>**APLIKASI SPEECH RECOGNITION UNTUK MEDIA PEMBELAJARAN KOMUNIKASI BAHASA ISYARAT MENGGUNAKAN GOOGLE SPEECH API**

**SKRIPSI**

**Oleh: ARDANIA SAFITRI NIM. 16650027**

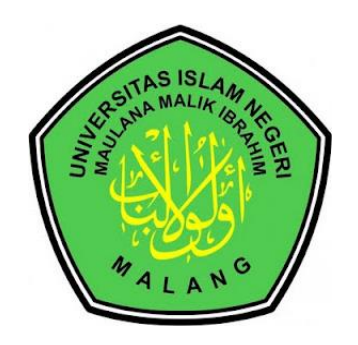

**PROGRAM STUDI TEKNIK INFORMATIKA FAKULTAS SAINS DAN TEKNOLOGI UNIVERSITAS ISLAM NEGERI MAULANA MALIK IBRAHIM MALANG 2022**

## **APLIKASI SPEECH RECOGNITION UNTUK MEDIA PEMBELAJARAN KOMUNIKASI BAHASA ISYARAT MENGGUNAKAN GOOGLE SPEECH API**

**SKRIPSI**

**Diajukan kepada: Universitas Islam Negeri Maulana Malik Ibrahim Malang Untuk Memenuhi Salah Satu Persyaratan Dalam Memperoleh Gelar Sarjana Komputer (S.Kom)**

> **Oleh: ARDANIA SAFITRI NIM. 16650027**

**PROGRAM STUDI TEKNIK INFORMATIKA FAKULTAS SAINS DAN TEKNOLOGI UNIVERSITAS ISLAM NEGERI MAULANA MALIK IBRAHIM MALANG 2022**

#### **HALAMAN PERSETUJUAN**

#### APLIKASI SPEECH RECOGNITION UNTUK MEDIA PEMBELAJARAN KOMUNIKASI BAHASA ISYARAT MENGGUNAKAN **GOOGLE SPEECH API**

**SKRIPSI** 

Oleh: **ARDANIA SAFITRI** NIM. 16650027

 ${\bf Telah \: Diperiksa \: dan \: Disetujui \:untuk \: Diuji:} \\ \begin{tabular}{l} \noalign{\vskip 2mm} \textbf{Tanggal: } 25 \: Oktober \: 2022 \end{tabular}$ 

Dosen Pembimbing I

Dosen Pembimbing II

Dr. Muhammad Faisal, M.T. NIP. 19740510 200501 1 007

7 Johan Ericka Wahru Prakasa, M.Kom NIP. 19831219201903 1 004

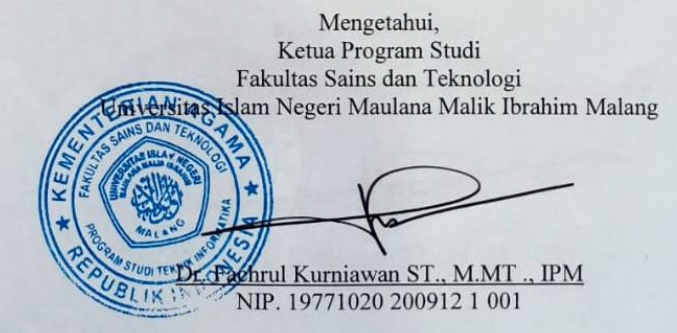

#### **HALAMAN PENGESAHAN**

#### APLIKASI SPEECH RECOGNITION UNTUK MEDIA PEMBELAJARAN KOMUNIKASI BAHASA ISYARAT MENGGUNAKAN **GOOGLE SPEECH API**

### **SKRIPSI**

#### Oleh: **ARDANIA SAFITRI** NIM. 16650027

Telah Dipertahankan di Depan Dewan Penguji Skripsi dan Dinyatakan Diterima Sebagai Salah Satu Persyaratan Untuk Memperoleh Gelar Sarjana Komputer (S.Kom) Tanggal: 25 Oktober 2022

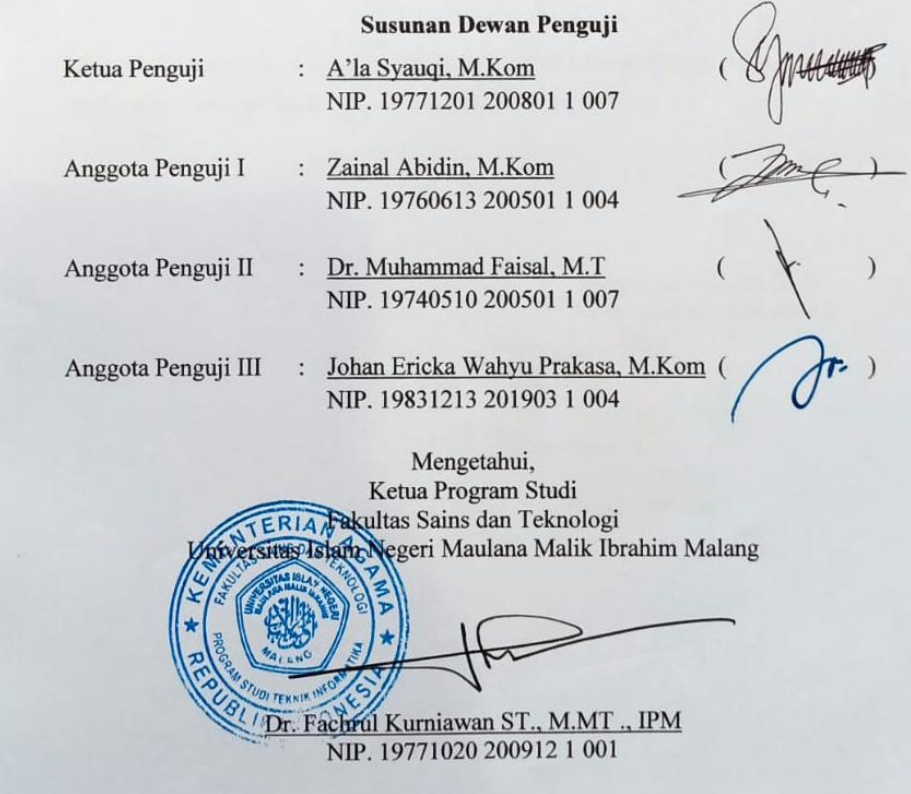

### PERNYATAAN KEASLIAN TULISAN

Saya yang bertanda tangan dibawah ini:

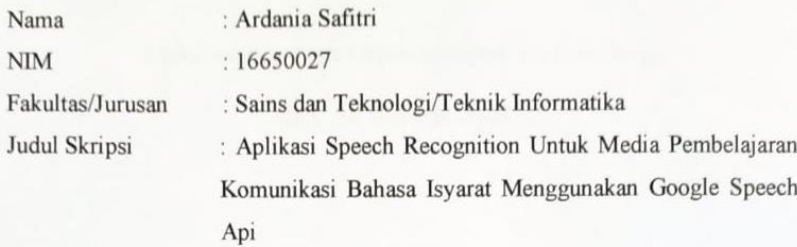

Menyatakan dengan sebenarnya bahwa Skripsi yang saya tulis ini benar-benar merupakan hasil karya sendiri, bukan merupakan pengambilan data, tulisan atau pikiran orang lain yang saya akui sebagai hasil tulisan atau pikiran saya sendiri, kecuali dengan mencantumkan sumber cuplikan pada daftar pustaka.

Apabila dikemudian hari terbukti atau dapat dibuktikan skripsi ini hasil jiplakan, maka saya bersedia menerima sanksi atau perbuatan tersebut.

> Malang, 20 Oktober 2022 Yang membuat pernyataan,

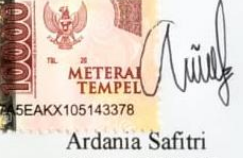

NIM. 16650027

# **MOTTO**

فَإِنَّ مَعَ الْعُسْرِ يُسْرًا

Maka sesungguhnya beserta kesulitan ada kemudahan

(Q.S. Al- Insyirah. Ayat 5)

### **HALAMAN PERSEMBAHAN**

# الحمد لله رب العالمين

Puji syukur kepada Allah Subhanahu wa Ta'ala yang telah memberikan nikmat dan kekuatan kepada saya sehingga dapat menyelesaikan studi S1 di kampus tercinta Universitas Islam Negeri Maulana Malik Ibrahim Malang. Sholawat serta salam semoga selalu terlimpahkan kepada Nabi besar kita Nabi Muhammad Shallallahu 'Alaihi Wa Sallam yang telah membawa petunjuk bagi seluruh umat manusia dan yang selalu dinanti-nantikan safa'atnya di yaumul qiyamah, Aaminn.

Saya persembahkan skripsi ini untuk kedua orang tua saya Bapak H. Akhmad Damanhuri dan Ibu Hani'ah yang telah memberikan saya cinta, kasih sayang serta perhatian yang tidak ada kurangnya untuk saya, telah mendidik dan merawat saya dari kecil hingga saat ini. Menjadi pahlawan dan bidadari yang amat saya sayangi yang senantiasa memberikan dorongan baik psikis maupun spiritual dan yang setiap hari dan setiap waktu tanpa lelah mendoakan keberhasilan saya. Selalu mendukung apapun keputusan yang saya pilih dan memberikan kekuatan mental kepada saya sehingga saya dapat menyelesaikan kewajiban saya pada pendidikan S1 ini.

Terimakasih juga kepada kakak saya Rief'atul Chomisiyah dan adik saya M. Chotami Febriansyah, yang selalu mendukung saya agar tidak pantang menyerah dan selalu bergerak maju demi meraih apa yang saya cita-citakan. Terimakasih kepada seluruh keluarga besar saya yang telah memberikan dukungan penuh kepada saya dalam menyelesaikan pendidikan saya.

Terimakasih pula saya ucapkan kepada pembimbing saya Bapak Dr. Muhammad Faisal, M.T dan Bapak Johan Ericka Wahyu Prakasa, M.Kom yang telah membimbing dalam melakukan penelitian ini dan memberika motivasi serta dorongan sehingga penelitian ini dapat terselesaikan dengan lancar.

Tidak lupa terimakasih saya kepada sahabat dan teman satu perjuangan jurusan Teknik Informatika 2016 UIN Maulana Malik Ibrahim Malang yang telah menemani dan memberikan semangat serta dukungan kepada saya.

Terimakasih untuk orang-orang yang tidak dapat saya sebutkan satu per satu yang telah memberikan motivasi, semangat dan doa sehingga penelitian skripsi ini dapat terselesaikan dengan lancar.

## **KATA PENGANTAR**

# بسم الله الرحمن الرحيم

Segala puji syukur kehadirat Allah Subhanahu wa Ta'ala, karena atas rahmat dan hidayah-Nya penelitian ini dapat terselesaikan dengan judul "Aplikasi Speech Recognition Untuk Media Pembelajaran Komunikasi Bahasa Isyarat Menggunakan Google Speech Api". Sholawat dan salam semoga tetap tercurahkan kepada junjungan kita Nabi besar Muhammad SAW yang telah membimbing kita dari kegelapan kebaikan, yakni Addinul Islam.

Penulis menyadari bahwa dalam penyusunan tugas akhir skripsi ini tidak akan berhasil dengan baik tanpa adanya bimbingan dan dukungan pemikiran dari berbagai pihak. Pada kesempatan ini penulis menyampaikan terimakasih yang tak terhingga kepada:

- 1. Prof Dr. H.M. Zainuddin, MA selaku Rektor Universitas Islam Negeri (UIN) Maulana Malik Ibrahim Malang.
- 2. Dr. Sri Harini, M.Si selaku Dekan Fakultas Sains dan Teknologi Universitas Islam Negeri Maulana Malik Ibrahim Malang.
- 3. Dr. Fachrul Kurniawan, M.MT, selaku Ketua Jurusan Teknik Informatika Fakultas Sains dan Teknologi Universitas Islam Negeri Maulana Malik Ibrahim Malang.
- 4. Dr. Muhammad Faisal, M.T, selaku Dosen Pembimbing I yang telah memotivasi serta membimbing dalam penyusunan skripsi ini hingga selesai.
- 5. Johan Ericka Wahyu Prakasa, M.Kom, selaku Dosen Pembimbing II yang telah membimbing dalam penyusunan skripsi ini hingga selesai
- 6. Syahiduz Zaman, M. Kom, M.Kom, selaku Dosen Wali yang senantiasa memberikan motivasi serta saran untuk kebaikan penulis
- 7. Segenap dosen Teknik Informatika yang telah memberikan bimbingan ilmu kepada penulis selama masa perkuliahan.
- 8. Kedua orang tua saya yaitu: Bapak H. Akhmad Damanhuri dan Ibu Hani'ah, Kakak saya Rief'atul Chomisiyah dan adik saya M. Chotami Febriansyah serta semua keluarga besar yang selalu mendukung dan mendo'ankan saya.
- 9. Nia Farica, S.Si selaku Admin Prodi Teknik Informatika yang selalu membantu penulis dalam memberikan informasi-informasi selama penyelesaian skripsi.
- 10. Teman-teman seperjuangan Teknik Informatika angkatan 2016
- 11. Dan kepada semua pihak yang telah mendukung dan membantu dalam menyelesaikan skripsi ini yang tidak bisa penulis sebutkan satu persatu.

Akhirnya, dengan segala kerendahan hati penulis menyadari bahwa penulisan skripsi ini masih jauh dari kata sempurna. Oleh karena itu penulis mengharapkan kritik dan saran yang konstruktif demi kesempurnaan penulisan ini. Penulis berharap semoga karya ilmiah skripsi ini dapat bermanfaat dengan baik bagi semua pihak maupun peneliti selanjutnya. Aamiin yaa Rabbal'alaamiin.

> Malang, 20 Oktober 2022 Penulis

## **DAFTAR ISI**

<span id="page-10-0"></span>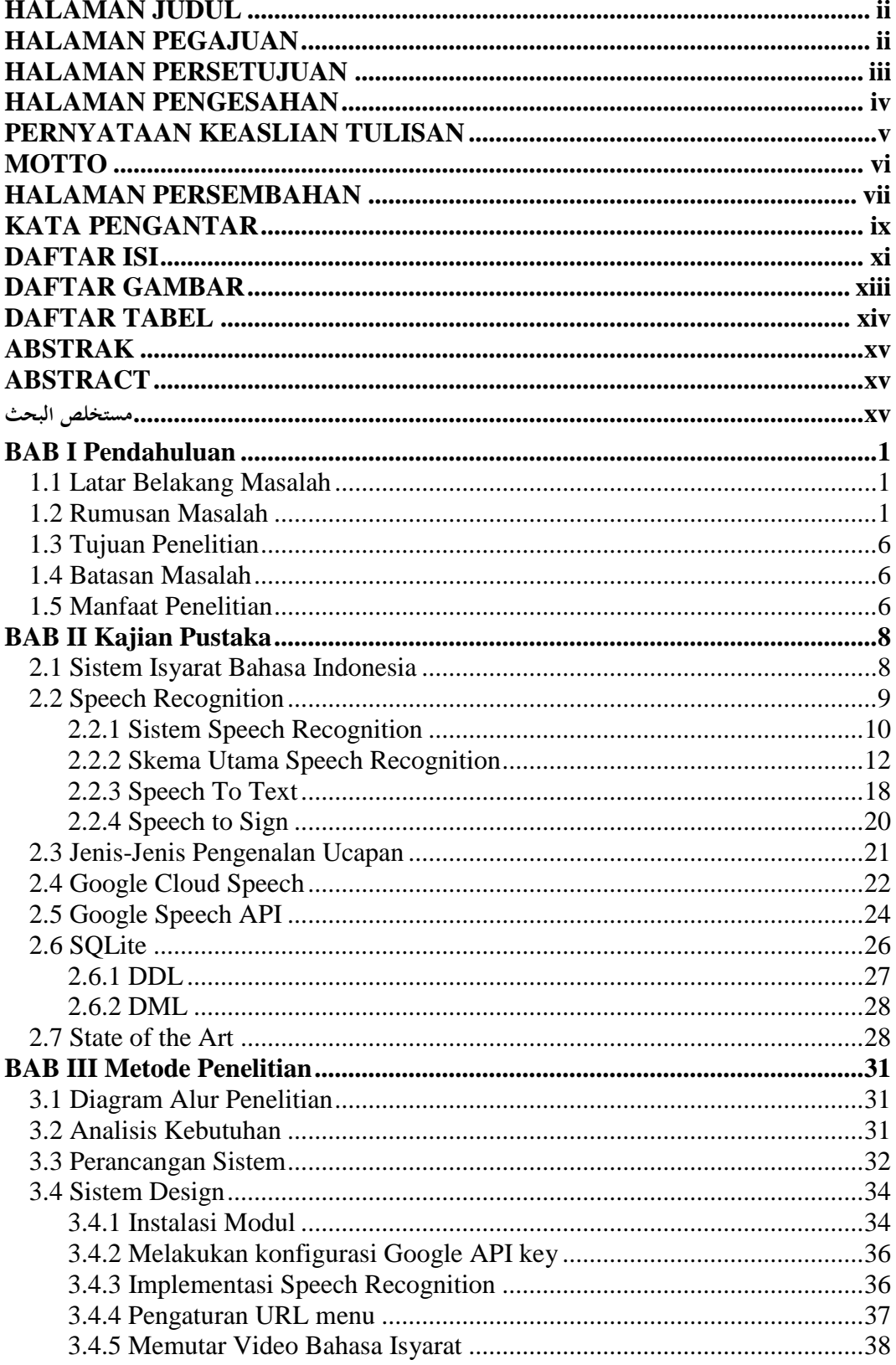

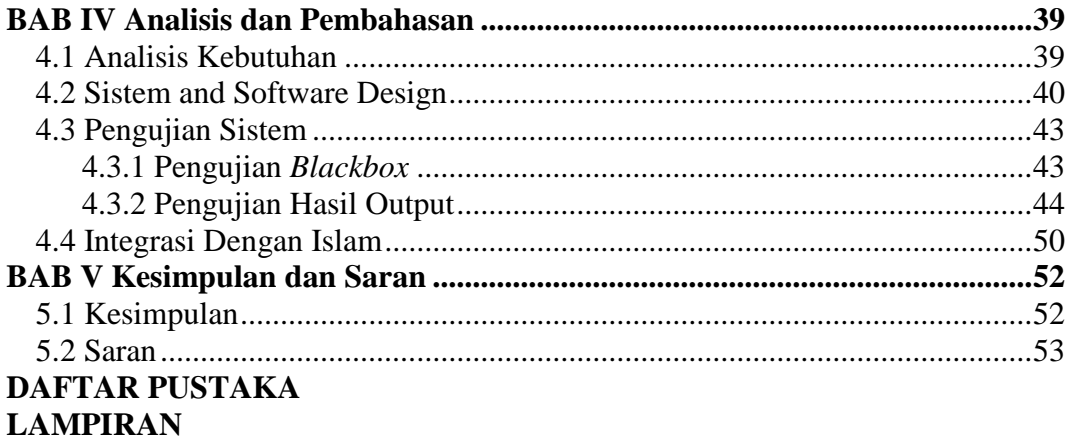

## **DAFTAR GAMBAR**

<span id="page-12-0"></span>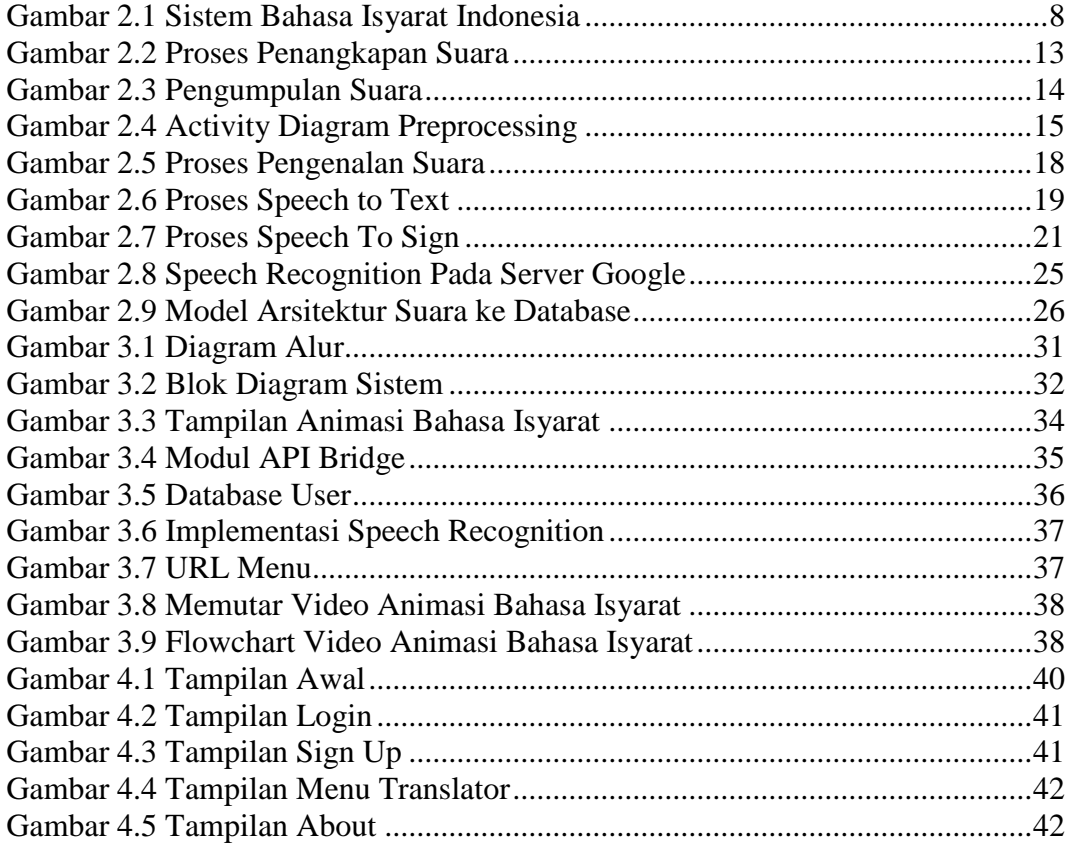

## **DAFTAR TABEL**

<span id="page-13-0"></span>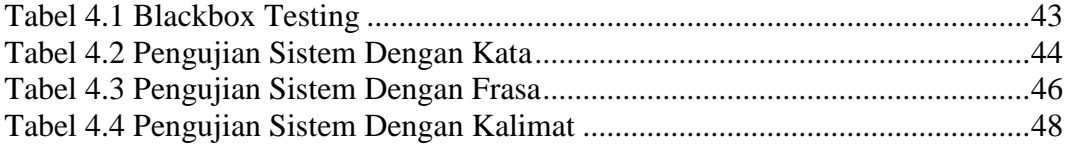

## **ABSTRAK**

<span id="page-14-0"></span>Safitri, Ardania. 2022. **Aplikasi Speech Recognition Untuk Media Pembelajaran Komunikasi Bahasa Isyarat Menggunakan Google Speech Api.** Skripsi. Program Studi Teknik Informatika, Fakultas Sains Dan Teknologi, Universtias Islam Negeri Maulana Malik Ibrahim Malang. Pembimbing: (I) Dr. Muhammad Faisal, M.T (II) Johan Ericka Wahyu Prakasa, M.Kom.

Kata Kunci: *Komunikasi, Tunawicara*, *Speech Recognition, Speech to Text*, *Google Cloud Speech API*, *Recognition Rate*.

Dengan kemajuan teknologi pengenalan suara, perangkat lunak telah dikembangkan dengan tujuan untuk mempermudah individu tunarungu berkomunikasi dengan orang lain. Sistem ini mengubah bahasa isyarat menjadi suara ucapan. Bahasa Inggris, Arab, Spanyol, Meksiko, Indonesia, dan bahasa lainnya telah telah digunakan untuk membuat sistem. Ada juga orang yang melakukan penelitian untuk memperbaiki sistem, terutama untuk bahasa Indonesia. Namun, kerangka kerja yang dibuat masih jarang digunakan pada Pengakuan Wacana Terprogram dalam penggunaanya menggunakan sedikit jargon. dari penelitian ini adalah mengembangkan sistem mampu mengartikan bunyi bahasa daerah asal pada SIBI melalui korpus data yang lebih besar dan pengenalan suara yang berkelanjutan untuk meningkatkan akurasi sistem. Pengujian sistem mengungkapkan Word Error Rate (WER) sebesar 11,88 persen dan rata-rata Recognition Rate (RR) sebesar 88,11 persen.

### **ABSTRACT**

Safitri, Ardania. 2022. **Speech Recognition Application For Sign Language Communication Learning Media Using Google Speech Api.** Udergraduate Thesis. Department Informatics Engineering, Faculty of Science and Technology, State Islamic University of Maulana Malik Ibrahim Malang. Supervisor: (I) Dr. Muhammad Faisal, M.T (II) Johan Ericka Wahyu Prakasa, M.Kom.

Keywords: *Communication, Speech Impaired*, *Speech Recognition, Speech to Text*, *Google Cloud Speech API*, *Recognition Rate*.

Software that aims to make it easier for deaf people to communicate with others has been developed with the development of speech recognition technology. Sign language is translated into speech sounds by the system. The system has been created in English, Arabic, Spanish, Mexican, Indonesian, and other languages. There have also been individuals who have attempted to conduct research to develop such a system, particularly for the Indonesian language.In any case, the framework made is as yet restricted to Programmed Discourse Acknowledgment (ASR) which is utilized which has a restricted jargon.With a larger corpus of data and continuous speech recognition to improve system accuracy, the goal of this study is to create a system for translating Indonesian speech sounds into SIBI.Word Error Rate (WER) of 11.88 percent and Rate Recognition (RR) of 88.11 percent are the outcomes of system testing.

#### **مستخلص البحث**

سافيرتي ، أردانيا. **.**٢٠٢٢ **تطبيق التعرف على الكالم لوسائط تعلم التواصل بلغة اإلشارة ابستخدام سبيش أيب** .**أطروحة حتت املتدرج** . قسم هندسة املعلوماتية ، كلية العلوم والتكنولوجيا ، جامعة الوالية اإلسالمية موالان مالك إبراهيم ماالنج. املشرف**: )**١**(** د.حممد فيصل ، مت **(**٢**)** جوهان إريكا واهيو براكاسا ، إم كوم.

الكلمات الرئيسية: التواصل ، ضعف الكالم ، التعرف على الكالم ، حتويل الكالم إىل نص ، واجهة برجمة تطبيقات كلو د سبيش ، ومعدل التعرف**.**

مع تطور تقنية التعرف على الكالم ، مت تطوير العديد من الربامج اليت هتدف إىل تسهيل تواصل األشخاص الصم مع اآلخرين. يقوم مع تطور تقنية التعرف على الكلام ، تم تطوير العديد من البرامج التي تحدف إلى تسهيل تواصل الأشخاص الصم مع الآخرين. يقوم النظام بترجمة أصوات الكلام إلى لغة الإشارة. تم تطوير النظام بلغات مختلفة مثل الإنجليزية والعربية والإسبانية والمكسيكية والإندونيسية وغيرها. خاصة بالنسبة للغة الإندونيسية ،كان هناك أيضًا من حاول إجراء بحث لإنشاء مثل هذا النظام. ومع ذلك ، لا يزال النظام الذي تم إنشاؤه مقصورًا على التعرف ً التلقائي على الكالم أصر والذي يستخدم مفردات حمدودة. هتدف هذه الدراسة إىل تطوير نظام لرتمجة أصوات الكالم اإلندونيسية إىل نظام لغة اإلشارة اإلندونيسي **(**سييب**)**مع جمموعة أكرب من البياانت واستخدام التعرف املستمر على الكالم لتحسني دقة النظام. من نتائج اختبار النظام ، النتائج اليت مت احلصول عليها هي التعرف على املعدل مبتوسط ٪١١**,**٨٨ ومعدل خطأ الكلمات ٪.**٪**٨٨,١١ .

# **BAB I PENDAHULUAN**

### <span id="page-17-1"></span><span id="page-17-0"></span>**1.1 Identifikasi Masalah**

<span id="page-17-2"></span>Cara yang paling optimal untuk mengungkapkan maksud dan tujuan seseorang adalah melalui bahasa, yang digunakan untuk menyampaikan informasi yang memudahkan orang untuk menyelesaikan pekerjaannya. Teks, gambar, suara, dan media lainnya semuanya dapat menyampaikan informasi. diperlukan untuk menggunakan teknologi komputer untuk membangun komunikasi manusiakomputer. Jika komputer dapat memahami ucapan manusia, maka dapat menjadi kemudahan pengoperasian komputer, seperti perintah suara, kontrol akses sistem berbasis suara, dan identifikasi suara untuk keamanan sistem.

Manusia selalu membutuhkan satu sama lain untuk menjalankan aktivitasnya sehari-hari. Baik itu untuk memenuhi kebutuhan atau sekadar berkomunikasi satu sama lain. Dalam suatu komunitas tertentu, aktivitas komunikasi ini mutlak diperlukan. Karena manusia dapat berbagi informasi dan terlibat dalam interaksi sosial melalui komunikasi. Setiap manusia makhluk diciptakan berbeda dalam hal ras, etnis, dan karakteristik lainnya, menurut Islam itu sendiri, dan disarankan bahwa perbedaan ini berfungsi sebagai sarana untuk mengenal satu sama lain.

Sebagai umat beragama, keterbatasan yang dihadapi sebagian orang hendaknya menjadi wahana bagi yang tidak menghadapinya mampu dalam mensyukuri nikmat yang telah dijaminkan kepada mereka. Hal inilah yang bersangkutan pada kondisi beragam saling menghargai terhadap kekurangan

seseorang adalah sebagiaan dari wahana beribadah kepada Allah Subhanahu wa Ta'ala. Terdapat dalam Al Qur'an. Q.S An-Nahl Ayat: 75-76 mengatakan bahwa:

ُهضَرَبَ ٱللَّهُ مَثَلًا عَبْد ًٰا مَّمْلُوك ًٰا لَا يَقْدِرُ عَلَىٰ شَيْءٍ ٖ وَمَن رَّزَقْنُهُ مِنَّا رِزْقًا حَسَن ًٰا فَهُوَ يُنفِقُ مِنْهُ سِرّ ًٰا وَجَهْرًا ֧֦֧֓֓֓֝<u>֓</u> ب َ ث المبر<br>ا  $\frac{1}{2}$ َ ِ  $\frac{2}{4}$ با<br>ا  $\ddot{\phantom{1}}$ ة<br>أ  $\frac{1}{2}$ ∕. .<br>أ ن  $\frac{1}{2}$ َ ام<br>ا َ ; ن ∕. ∫<br>∫ ي َ ا ً ا وَجَهْرًا ر<br>ڈ َ َ هَلْ يَمْنَوُونَّ ٱلْحَمْدُ لِلَّهِ بَلْ أَكْثَرُهُمْ لَا يَعْلَمُونَ وَضَرَبَ ٱللَّهُ مَثَل ًّا رَّجُلَيْنِ أَحَدُهُمَا أَبْكَمُ لَا يَقْدِرُ عَلَىٰ شَيْءٍ كَفَر ث ام<br>ا ֧֦֧֦֧֓֕<u>֓</u> .<br>أ ֧֦֓ ֧<u>֓</u> , ا ب َِۚ ៵ ٔ<br>ّ ہ<br>1 َۚ ۥ ي ,  $\overline{a}$ َ ِ  $\frac{1}{2}$ با<br>ا ٔ<br>و ا<br>ا َ ِ.<br>پا ؚ<br>ڋ َ ٰ َكلٌّ عَلَىٰ مَوْلَلهُ أَيْنَمَا يُوَجِّهةُ لَا يَأْتِ بِخَيْرٍ هَلْ يَسْتَوِي هُوَ وَمَن يَأْمُرُ بِٱلْعَذْلِ وَهُوَ عَلَىٰ صِرُط ٖ مُسْتَقِيم ٖ َ َ َ ֧֦֧֓ َ ہ<br>آ ِ ب ֧֦֧֦֧֦֧֧֦֧֧֦֧֧֧֧֦֧֧֦֧֚֬֜֟֓֕֜֓֜֜֓֜֜֓֜֜֜֜֜֜֜ یا<br>-ام<br>ا َ َ أَمْ ت ي , ្ ۡ یا<br>-ِ َ ن ؚ<br>و ្តិ៍ ا<br>ا ٰ َ ً<br>ز ي ِ **ئ**ے ت ֖֚֓

"*Ketika dalam hal pengartian itu terdapat seorang hamba saya yang tidak mampu melakukan apapun terhadap sesuatupun melalui seseorang melalui rizki yang Kami berikan dengan baik. Lalu dia memberikan nafkah dengan sembunyi dan terang-terangan, apakah merekasama? Namun segalanya hanya untuk Allah. Dan dalam perumpaan itu, terdapat lelaki yang bisu yang tidak dapat melakukan apapun serta menjadi beban atas penanggungya, meskipun arah mana tidak membuatnya kebajikan. Apakah sesuai dengan yang berbuat keadilan, laludia berada atas jalan yang lurus" (Q.S An- Nahl Ayat :75-76).*

Tafsir Al-Mukhtashar/Markaz Tafsir Riyadh, "Seorang hamba yang tidak dapat berbuat, tidak mempunyai apapun untuk dirinya sendiri, serta orang terbebas dari budak, serta kepadanya Kami cukupkan banyak harta yang halal, kemudian ia menggunakan harta itu menurut kehendaknya, ia memberikan apa yang diinginkannya secara sembunyi-sembunyi dan terang-terangan." Allah berfirman sebagai contoh untuk menyangkal orang musyrik. Apakah kedua individu itu identik? Bagaimana Anda membandingkan berhala Anda, yang tidak memiliki kekuatan sama sekali, dengan Tuhan Pemilik, yang menggunakan apa yang Dia miliki atas kehendak-Nya? Meskipun Allah layak dipuji, mayoritas orang musyrik tidak menyadari keesaan Allah dalam uluhiyah (hak untuk dituhankan) dan fakta bahwa hanya Dia yang berhak disembah.

Bahkan atas segala yang diberikan adalah yang paling murni dalam tentang hal yang bertentangan dengan tindakan yang adil yakni tentang ketidakadilan,

penganiayaan, kebodohan, serta kelembutan. Syariat dengan perintahnya sepenuhnya benar. Allah dicintai dan dilindungi oleh orang-orang yang adil dan bertindak adil. Di bawah cahaya-Nya, mereka hidup bersama Allah. Fakta bahwa dengan–Nya "dalam kebenaran" menunjukkan bahwa atas hanya memerintahkan keadilan dan jalan yang lurus. Allah hanya menciptakan manfaat, rahmat, kebijaksanaan, dan keadilan, dan tidak ada yang lain. Dalam perkataan dan perbuatan-Nya, Allah selalu berdiri di atas kebenaran.

Manusia dapat melihat dari ayat di atas bahwa mereka tidak hanya berkomunikasi dengan manusia lain yang mampu secara tindakan yang benar dalam situasi sosial. Tetapi, setidaknya mahluk harus bisa melihat mahluk yakni terbatas dalam beberapa hal. Nilai-nilai positif diharapkan untuk dibudidayakan sebagai hasilnya.

Para penyandang disabilitas memiliki keterbatasan dalam melakukan hal-hal tertentu. Hal ini disebabkan oleh kelainan yang mereka alami sesuai dengan jenisjenis disabilitasnya. Pada kasus penyandang tunarungu, permasalahan utama yang muncul adalah kesulitan berkomunikasi antara penyandang tunarungu dengan non tunarungu. Hal ini dikarenakan mereka tidak bisa mendengar suara ketika berbicara dikarenakan kelainan pada telinganya. Problematika umumnya dari tidak dapat mendengar interaksi dengan lawan bicara merupakan sebab dari minimnya perbendaharaan kata dalam pelafalan (Heaudin, 2013) oleh karena itu muncul bahasa isyarat sebagai salah satu alternatif untuk berkomunikasi. Di Indonesia, yang sudah lumrah digunakan adalah SIBI atau Sistem Isyarat Bahasa Indonesia. SIBI digunakan sebagai salah satu carauntuk berkomunikasi antar penyandang tunarungu dengan tunarungu atau tunarungu dengan orang normal. Selain SIBI, ada

juga Bahasa Isyarat Indonesia (BISINDO) yang digunakan berbagai kalangan sebagai alternatif lain untuk berkomunikasi. SIBI memiliki kelebihan dibandingkan BISINDO, salah satunya adalah SIBI merupakan bahasa isyarat yang struktural mengikuti tata Bahasa Indonesia. Selain itu, penggunaan SIBI dapat menjadi media yang lebih baik dalam mengenalkan konsepkata dan kalimat pada anak-anak. Permasalahan lain yang muncul adalah tidak semua orang memiliki keterampilan dalam menggunakan SIBI. Hal ini mengharuskan adanya media yang seharusnya mampu dalam mengartikan rekaman kata berdasarkan pendeteksi arti ketika berbicara dengan berhadapan face to face.

Ditengah digitalisasi ini beragam aplikasi mempermudah terakait menerjemahkan SIBI melalui mayarakat. Sebelumnya telah ada seorang yang dapat merancang bantuan penerjemah yakni bahasa dengan tangan dengan nama DIFODEAF (Dictionary for Deaf). Bantuan dalam hal ini, menjadikan alternatife dalam memahami bahasa pengguna. DIFODEAF mempunyai kelengkapan fasilitas dalam mengolah kata dari Bahasa Inggris atau bahasa Indonesia menjadi gambar ilustrasi dalam bahasa isyarat (Oktavia, Dina. 2018). Serta Lukman Hakim dan Maidy mampu berinovasi dalam menyusun kamus melalui kelengkapan Array Adapter dan cara Text Watcher berbasis Teknologi (Maidy, Hakim. 2015). Tepat 2017, Popi Rahayu beserta reakannya mampu berinovasi dengan menyusun kamus elektronik berbasis digital tuna netra melalui Raspberry Pi (Gia. 2018). Tetapi, dalam hal mampu digunakan dalam bentuk kamu bukan alat lagsung menerjemahkan. Dalam ternai serta Pongpisitdari pada King Mongkuts juga mampu menciptakan yakni suatu framework web guna dalam mengartikan suatu kata dengan bahasa isyarat dengan menggunakan GIF (Teranai dan Wuttidittachotti. 2017). Baehaqi berhasil membuat prototipe penerjemah suara ke dalam SIBI berbasis Raspberry Pi menggunakan GoogleSpeech API (Baehaqi, Nurilman dkk. 2019).

Banyaknya jurnal yang membahas pidato untuk tanda menunjukkan bahwa perkembangan pengenalan suara terjadi pada kecepatan yang sangat cepat saat ini. Satu kata yang diucapkan oleh banyak orang dapat menghasilkan karakteristik suara yang berbeda, tetapi sebuah sistem harus dapat mengenalinya sebagai suara yang sama. kata karena suara manusia memiliki karakteristik yang sangat kompleks. Selain itu, usia, jenis kelamin, dan keadaan psikologis seseorang semuanya berdampak pada suara mereka. Jika dalam pemrosesan kosa kata yakni melalui pengkaitan antara jalur sinyal melalui gambar yang ada diperangkat., ucapan untuk menandatangani serta akan terjadi apabila perangkat dalam mendeteksi kosa kata yang dilafalkan. Melalui inovasi gelombang suara mengubahnya menjadi angka yang dicocokan dengan isyarat huruf. Dalam mengenali kosa kata yang diucapkan, kata-kata yang diucapkan diubah menjadi sinyal digital. Animasi Tanda Bahasa akan ditampilkan setelah hasil tertulis berdasarkan dengan pengenalan kosa kata yang dilafalkan serta dipamerkan . Penerjemah, di sisi lain, akan dikembangkan sebagai aplikasi web kation untuk penelitian ini untuk membuat penggunaannya lebih sederhana.

Sebagai penulis mencoba untuk meningkatkan fitur aplikasi web Speech to Sign. Tujuan dari aplikasi web yang akan dikembangkan adalah untuk memudahkan orang normal dalam belajar bahasa isyarat dan berkomunikasi dengan orang tuli melaluinya. Sehingga dalam hal teknologi ini web disesuaikan dalam menjadi alat bantu teruntuk manusia pada umumnya dalam menghafal Bahasa isyaratyang biasa digunalah oleh para penyandang tunarungu karena ditampilkan dalam bentuk animasi gerakan Bahasa isyarat.

### **1.2 Rumusan Masalah**

Atas pemaparan problematika yang telah teridentifikasikan, sehingga pentingnya penulis memfokuskan permasalahan ini dengan membuat rumusan masalahnya sebagai berikut:

- a. Bagaimana membuat penerjemah dari suara menjadi Sistem Isyarat Bahasa Indonesia dengan menggunakan *Google Speech API*?
- b. Bagaimana akurasi yang dihasilkan dari penerjemah suara menjadi Sistem Isyarat Bahasa Indonesia dengan menggunakan *Google Speech API*?

### <span id="page-22-0"></span>**1.3 Tujuan Penelitian**

Melalui problematika masalah, maka mengungkapkan pentinganya tujuan dari penelitian yakni sebagai berikut:

- a. Untuk membuat penerjemah dari suara menjadi Sistem Isyarat Bahasa Indonesia dengan menggunakan *Google* Speech API.
- b. Untuk mempermudah manusia normal dalam memahami Sistem Isyarat Bahasa Indonesia dengan menggunakan *Google* Speech API.

## <span id="page-22-1"></span>**1.4 Batasan Masalah**

<span id="page-22-2"></span>Peneliti berupaya memiliki rentang problematika masalah yang terdapat pada penelitian yang akan dilakukan, agar tidak mengalami penyimpangan dalam proses pengambilan data maupun perancangan sistem yaitu: Melalui user.target berdasarkan dengan skema system yakni pengguna masyarakat umum serta dikhususkan terhadap manusia normal yang menggunakan media berupa aplikasi web.

## **1.5 Manfaat Penelitian**

Melalui problematika diatas meninjau bahwa manfaat berdasarkan penelitian ini, adalah:

a. Bagi Program Studi Teknik Informatika

Dapat memberikan gambaran bagi seluruh mahasiswa khususnya bagi mahasiswa program studi Teknik Informatika Universitas Islam Negeri Malang tentang proses penerjemahan suara ke dalam SIBI dengan menggunakan *Google Speech API*.

b. Bagi Masyarakat

Membantu memasyarakatkan SIBI di kalangan masyarakat Indonesia. Mendukung program untuk mewujudkan dunia yang inklusif bagi penyandang disabilitas.

# **BAB II KAJIAN PUSTAKA**

## <span id="page-24-1"></span><span id="page-24-0"></span>**2.1 Sistem Alat Bantu Isyarat Bahasa Indonesia**

Mengenai tentang bahasa isyarat Indonesia disebut dan disingkat SIBI. Pemerintaah Indonesia telah mengakui adanya dengan system tersebut sebagai isyarat resmi. Menurut Lukman dkk. (1994), definisi lain dari SIBI adalah "salah satu media komunikasi berupa susunan sistematis seperangkat anggota tubuh melalui aneka gerak tubuh guna menggambarkan kosakata pada asli bahasanya".

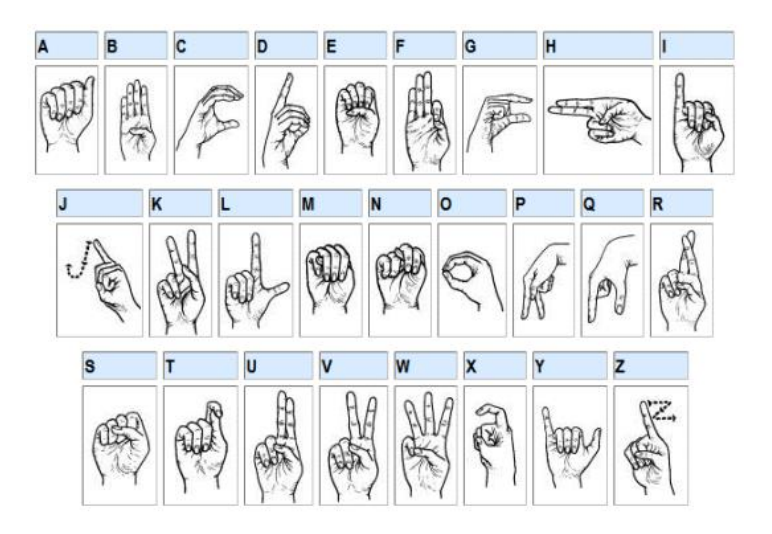

Gambar 2.1 Sistem Bahasa Isyarat Indonesia

## **2.1.1 Komponen Penunjang**

a) Mimik Muka

Memberikan makna tambahan atau tekanan terhadap pesan isyarat yang disampaikan. Pada umumnya melambangkan kesungguhan atau intensitas pesan yang disampaikan rasa senang, sedih atau ceria.

### b) Gerak Tubuh

Misalnya bahu memberikan kesan tambahan atas pesan. Misalnya isyarat tidak tahu, ditambah naiknya 2 bahu diartikan benar-benar tidak tahu atau tidak sedikitpun.

### c) Kecepatan Gerak

Berfungsi sebagai penambah tekanan tempo. Isyarat 'pergi' yang dilakukan dengan cepat dapat diartikan pergilah dengan segera.

### d) Kelenturan Gerak

Menandai intensitas makna isyarat yang disampaikan. Isyarat 'marah' yang dilakukan dengan kaku dapat diartikan sebagai marah sekali. Demikian juga isyarat 'berat' yang dilakukan dengan kaku dapat ditafsirkan sebagai berat sekali.

## <span id="page-25-0"></span>**2.2 Speech Recognition**

Pengenalan otomatis kata-kata yang diucapkan dan konversi teks berikutnya dikenal sebagai pengenalan ucapan dengan kata lain, Pengenalan Suara adalah proses mengenali apa yang dikatakan orang lain dan kemudian mengubahnya menjadi bentuk tertulis. Ketika sistem menerima data input dalam bentuk manusia ucapan atau suara, juga mengubah kosa kata atau susunannya pada pelafalan untuk menghasilkan keluaran hasil tekstual dengan perihal atas apa yang dikatakan. Dengan mengolah pantulan suara kedalam kumpulan angka, input berupa kata-kata diubah menjadi sinyal digital yang hampir sama dengan kosa kata berbeda dan dibandingkan dengan pola pada yang ada diperangkat. Pola karakteristik yang beranekaragam juga menjadikan untuk setiap ucapan yang bervariasi. (Jurafsky, D., & Martin, J. H., 2009).

Sinyal suara mampu diubah pada jangka waktu menuju ke jangka kemampuan bunyi oleh penganalisa sintaks. Dalam periode waktu yang singkat, setiap sinyal dalam domain frekuensi mungkin tampak memiliki karakteristik yang berbeda. Pengucapan unit suara atau fonem ucapan, pada di sisi lain, sering bervariasi antara individu dan juga dipengaruhi oleh berbagai faktor, seperti: fonem, keadaan emosi, kebisingan, dan faktor lainnya. Setiap unit suara atau fonem pembentuk ucapan akan diidentifikasi oleh sistem Pengenalan Ucapan, yang kemudian akan cobalah untuk menemukan kombinasi terbaik dari hasil ucapan. Sistem yang hanya mampu mengenali sejumlah kata yang terbatas adalah bentuk sistem pengenalan suara sederhana. Meskipun sistem ini biasanya lebih akurat dan lebih sederhana untuk dilatih, sistem ini tidak dapat mengenali kata-kata yang bukan merupakan bagian dari kosakata yang Anda pelajari sebelumnya. Kompleksitas sistem, parameter pelatihan, dan akurasi semuanya dipengaruhi oleh ukuran kosakata sistem. Beberapa pengenalan ucapan aplikasi ion hanya membutuhkan beberapa kata, sementara yang lain (seperti mesin dikte) membutuhkan kamus yang sangat besar. Ada empat ukuran kosakata yang berbeda:

- a. Kosakata ukuran kecil (small vocabulary) yang terdiri dari puluhan kata.
- b. Kosakata ukuran sedang (medium vocabulary) yang terdiri dari ratusan kata.
- c. Kosakata ukuran besar (large vocabulary) yang terdiri dari ribuan kata.
- d. Kosakata ukuran sangat besar (very large vocabulary) yang terdiri dari puluhan ribu kata.

### <span id="page-26-0"></span>**2.2.1 Sistem Speech Recognition**

Menurut Jurafsky, D., dan Martin, J. H. (2009), sistem pengenalan suara memiliki dua jenis mode:

### a. Mode Dikte

Dengan adanya mode ini mempermudah dalam melafalkan kosa kata atau kalimat ke dalam komputer, sehingga kemudian begitu mudah terdeteksi lalu dapat dirubah mesin beradasarkan tulisan. Perhitungan kata terdapat sudah ada dalam database membatasi jumlah kata yang dapat dikenali. Pola suara pembicara, aksen, dan tindakan yang diambil memengaruhi pengenalan mode ini.

b. Mode Perintah dan Kontrol

Dalam mode ini, pengguna mengucapkan frasa atau kata yang telah ditentukan dalam database. Frasa atau pengolah katan dapat untuk mampu melakukan suatu perintah aplikasi komputer yang menunjang. Aplikasi yang sebelumnya telah mendefinisikan jenis perintah yang dapat dijalankan dalam database menentukan jumlah perintah yang dapat dikenali. Oleh sebab itu perhitungan kosa kata terdeteksi dengan sendirinya jika diperoleh tidak menunjang serta pengguna mungkin belum perlu dalam berlatih dengan system yang terdahulu, mode ini tidak bergantung pada pembicara. Sistem pengenalan suara memiliki tiga proses utama. baik dalam mode dikte maupun mode perintah-dan-kontrol, seperti:

• Pemisahan Kata

Proses memecah kata yang diucapkan pengguna menjadi beberapa bagian dikenal sebagai pemisahan kata. Setiap bagian dapat berupa satu kata atau kalimat.

• Pencocokan Kata

Proses membandingkan frasa yang telah diidentifikasi dengan basis data sistem dikenal sebagai pencocokan kata. Proses pencocokan kata biasanya bisa diproses melalui alternatife yang terdiri dengan metode cara: pencocokan fonemis dan keseluruhan kata. Melalui system yang ada akan mencari basis data dalam kosa kata hampir serupa melalui kosa kata pengguna yang sama persis dengan kata-kata pengguna dalam pencocokan kata utuh. Sistem ini memiliki kamus fonem untuk pencocokan fonem. Unit bunyi terkecil dalam sebuah kata disebut fonem.

<span id="page-28-0"></span>• Kosa Kata

sistem pengenalan suara adalah komponen terakhir. Ukuran dan akurasi adalah dua aspek kosakata yang harus diperhitungkan. Sebuah sistem akan dapat mencocokkan kata dengan mudah jika kosa katanya besar, namun seiring bertambahnya kosakata, jumlah kata yang memiliki pengucapan yang hampir sama juga bertambah, yang menurunkan akurasi pengenalan. Selain itu, lebih baik sistem memiliki kosakata yang terbatas karena, sementara akan ada lebih sedikit kata yang tidak dikenali, akurasi pendeteksi menjangkau tinggi disebabkan oleh sejumlah kecil yang serupa identik. Mode dikte akan memerlukan kosa kata yang banyak, sedangkan sistem pengenalan ucapan perintah-dankontrol akan mendapat manfaat dari penggunaan kosakata kurang dari 100 kata.

### **2.2.2 Skema Utama Speech Recognition**

Menurut Arman & Arry Akhmad (2008), sistem pengenalan suara terdiri dari empat langkah utama:

a. Penerimaan data setelah input suara

Saluran vokal manusia mengeluarkan suara dalam bentuk rangkaian gelombang yang dapat didengar oleh pendengar. Gambar 2.2 menggambarkan langkah-langkah awal untuk menangkap suara.

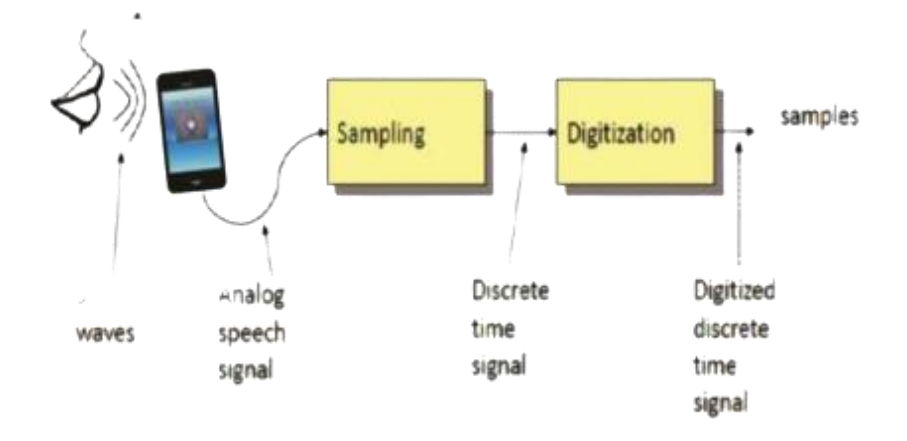

Gambar 2.2 Proses Penangkapan Suara (Arman & Arry Akhmad, 2008)

Pada bagian penangkapan sinyal suara yang masuk disebut dengan sinyal utama. Pembagian sinyal utama dapat dirubah kedalam bentuk bit sinyal analog diskrit, dapat mempermudah pengidetifikasi lebih sederhana, adalah tujuan pengambilan sampel. Informasi dari sinyal asli terkandung dalam sampel, yang merupakan bilangan biner (sinyal digital).

Speech Recognizer umumnya memproses dan menyimpan sinyal suara yang masuk secara digital. Setelah itu, hasil proses digitalisasi diubah menjadi kumpulan suara, yang kemudian dapat dibandingkan dan digabungkan melalui gambar suara pada pengaturan sistem untuk dianalisis. Gambar 2.3 memberikan ilustrasi.

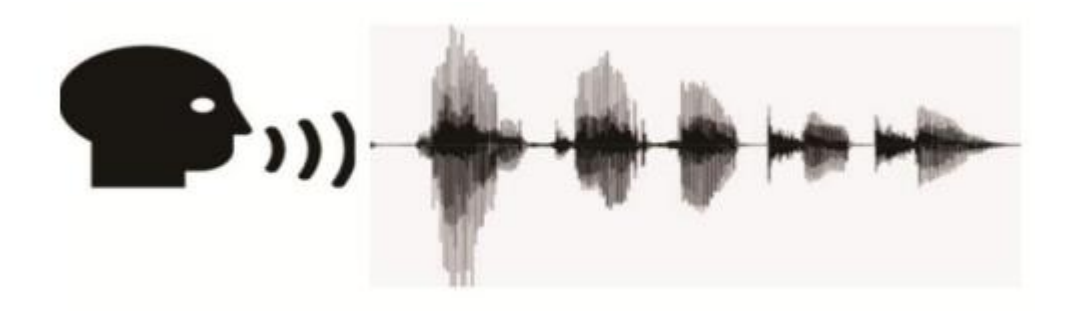

Gambar 2.3 Pengumpulan Suara

Selanjutnya, urutan proses suara input digunakan untuk mengurutkan dan memproses masing-masing secara terpisah. Pemilahan dilaksanakan supaya dalam proses analisis bisa dilaksanakan melalui skema bersamaan. Langkah pemula yakni memisahkan antara pantulan suara kontinu menjadi spektrum suara ke dalam bentuk lebih kecil atau disebut dengan diskrit, prosedur perhitungan, yang dipecah menjadi dua bagian, adalah langkah selanjutnya:

- Menggunakan Inovasi antara menjadi pantulam suara diskrit lalu merubah gelombang array data.
- Dengan menggunakan adanya banyak elemen array data melalui perhitungan "ketinggian" gelombang (frekuensi).

Input data pantulan suara disebut diskrit berukuran n adalah objek dari masalah yang akan dibagi. Dengan memecah seiring waktu, gelombang suara menjadi lebih lebar ketika diubah menjadi bentuk diskrit. Hal ini dilakukan untuk membuat pencocokan, proses algoritma selanjutnya, lebih mudah dilakukan. Namun, hasil yang tidak diinginkan adalah pembuatan larik data tambahan. Setiap elemen larik data diubah menjadi bilangan biner. Templat data suara dan data biner akan dibandingkan.

a. Preprocessing

Tahap pertama pemrosesan sinyal suara terdiri dari tahap prapenekanan, proses tumpang tindih, proses windowing, proses penghilangan diam, dan seterusnya. Gambar 2.4 menggambarkan diagram blok proses pra-pemrosesan.

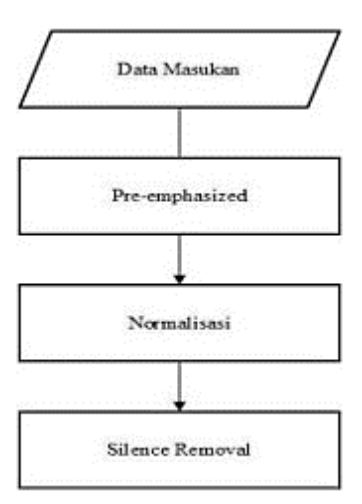

Gambar 2.4 Activity Diagram Pre-Processing (Arman & Arry Akhmad, 2008)

• Pre-emphasized

Pra-penekanan merupakan cara dalam menekankan item yang ada. Proses dengan pengolah suara, kemudian dilakukan perekaman oleh perangkat yang ada, dan tidak dapat dipisahkan akibat adanya pengabungan f melalui tingkat suara dengan skema tinggi ke rendah, jadi fokusnya adalah pada frekuensi sinyal. Frekuensi tinggi akan ditekankan dan frekuensi rendah yang lemah akan ditekankan. dihilangkan dengan menggunakan teknik yang telah ditentukan sebelumnya. Suara yang keluar lebih kecil dan lebih jernih dari sinyal suara asli, tetapi terdengar seperti sekret hidung. Filter FIR (Finite Impulse Response) digunakan untuk teknik yang sebelumnya ditekankan.

• Normalisasi

Amplitudo maksimum (absolut) sinyal suara akan dikalikan dengan amplitudo sinyal suara selama normalisasi. Langkah ini dilakukan untuk memastikan bahwa dalam pengambilan suara berdasarkan sinyal pemrosesan sinyal selanjutnya tidak terpengaruh oleh amplitudo sinyal yang terlalu kecil atau terlalu besar mulai dari -1 sampai +1 adalah output dari proses normalisasi.

• Silence Removal

Untuk meningkatkan akurasi sistem, dilakukan prosedur penghilangan silence dapat menghapuskan bagian jelek dari sinyal suara. Standar deviasi sinyal suara digunakan dalam proses ini. Daerah diam adalah daerah dengan berdaya guna dari kapasitas sinyal suara. Berdasakan dengan standar deviasi pemrosesan sinyal. Carilah indeks maksimum dan minimum area senyap setelah anda memiliki area senyap. Tujuannya adalah untuk memotong daerah diam dari indeks minimum ke maksimum, yang mewakili awal dan akhir sinyal suara. Tidak akan dianggap sebagai daerah diam jika berada di tengah-tengah sinyal suara.

b. Ekstraksi ciri (feature extraction).

Ekstraksi fitur digunakan dalam identifikasi suara. Pengambilan aplikasi dari sinyal informasi dikenal sebagai ekstraksi fitur/fitur. Nilai yang diperoleh nantinya akan dianalisa untuk proses selanjutnya. Karakteristik dari setiap informasi berbeda. Pada karakteristik suara, ciri khas suara yang mencakup arah-arah diskrit pada medium ruang sama. Parameter model akustik diestimasi menggunakan vektor fitur dari database yang dilatih. Karakteristik elemen fundamental yang dapat dikenali dijelaskan oleh model akustik. Menurut Arman & Arry Akhmad (2008), komponen fundamental dapat berupa fonem untuk pengenalan kata-kata yang berbeda atau ucapan yang terus menerus. Dalam ekstraksi fitur ini, noise yang tidak perlu (silence frames) akan secara otomatis dihapus, dan kemudian sistem akan menggunakan proses komputasi berdasarkan karakteristiknya untuk dengan mudah mengidentifikasi setiap frame suara yang dibutuhkan dan membedakan karakteristiknya. Proses ekstraksi fitur melibatkan transformasi sinyal suara menjadi sejumlah parameter, masing-masing yang menghilangkan beberapa informasi yang tidak relevan tanpa mengubah sinyal suara arti sebenarnya. Proses pengenalan pola menggunakan hasil ekstraksi ciri ini sebagai masukan.

c. Pencocokan pola (pattern matching).

Selanjutnya pada pencocokan dengan basic system mencangkup dengan template merupakan langkah terakhir dalam Speech Recognition. Dengan mengubah gelombang suara menjadi deretan angka, pencocokan pola mencocokkan jenis suara dengan data yang ada menggunakan speech recognition alat yang diidentifikasi berdasarkan ucapan pengguna. Algoritme dapat digunakan untuk mencocokkan pencocokan pola digitalisasi suara melalui template yang terjangkau pada data system. Prosedur pengenalan pola ini menerima input dari hasil ekstraksi fitur.

Model Markov Tersembunyi (HMM) adalah pendekatan yang digunakan dalam pengenalan pola. Berbagai model akan dicocokkan dengan pola yang diperoleh. Dalam pengenalan suara, ada tiga kategori utama model:

- Sinyal suara diproses oleh frontend pemrosesan sinyal menjadi vektor fitur urutan untuk digunakan dalam klasifikasi.
- Pemodelan statistik dari hasil pelatihan template dicapai melalui penggunaan pemodelan akustik.
- Bentuk kata, fonem, atau kalimat dapat dimodelkan melalui pemodelan bahasa.

Adapun skema inti dari pengidetifikasi system suara ditunjukkan pada gambar 2.5

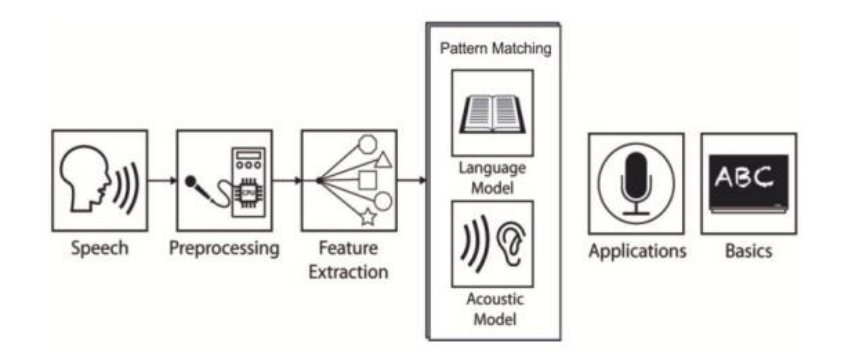

Gambar 2.5 Proses Pengenalan Suara (Chelba, D., M., P.Nguyen, & S., 2012)

## <span id="page-34-0"></span>**2.2.3 Speech to Text**

Pengidentifikasi Suara atau *Speech Recognition* secara umum bertujuan untuk sarana dalam mengubah dari PCM (*Pulse Code Modulation*) audio digital yang berasal dari kartu memori ke dalam *recognized speech* (identifikasi ucapan). Elemen yang terdapat dari saluran tersebut adalah:

a) Memperbaiki presentasi dengan mengubah format PCM audio digital.

- b) Gunakan "tata bahasa" untuk membantu pengenal ucapan memahami fonem dalam suatu ekspresi.
- c) Mewakili fonem yang diucapkan.
- d) Membuat kata-kata dari fonem.

Audio digital yang berasal dari kartu suara diubah menjadi bentuk yang lebih mirip dengan apa yang didengar seseorang oleh komponen pertama saluran. Aliran amplitudo yang diambil sampelnya kira-kira 16.000 kali per detik adalah audio digital. Memvisualisasikan data yang masuk menyerupai output dari osiloskop, yang terlihat seperti garis bergelombang yang terus berulang saat pengguna berbicara. Karena sulitnya mengenali pola ucapan, format data ini tidak dapat digunakan untuk pengenalan suara. Tahapan sistem komputer voice-to input -teks ditampilkan melalui Proses 2.6.

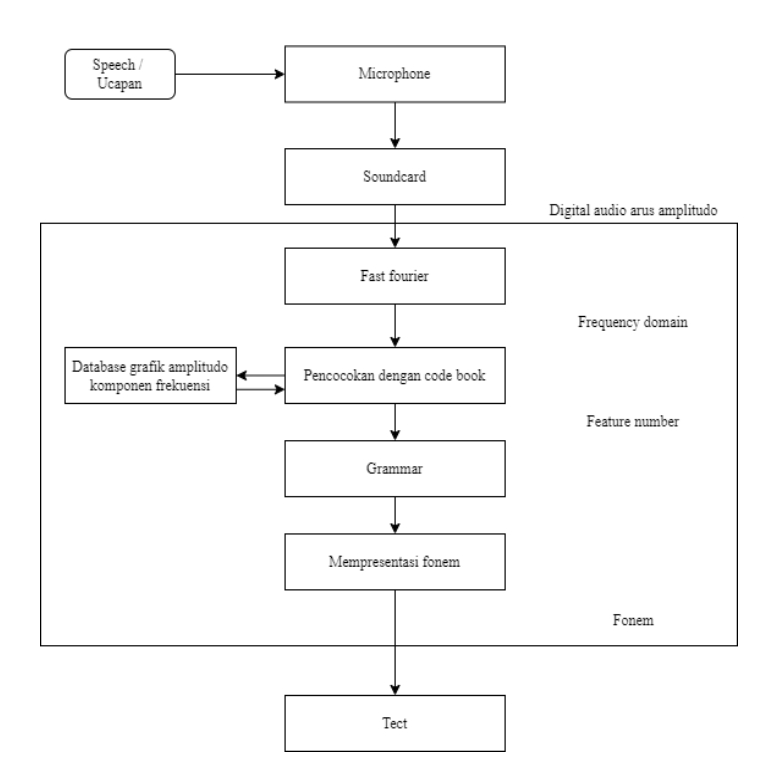

Gambar 2.6 Proses *Speech to Text*
Sebuah "domain frekuensi" PCM audio digital dibuat untuk memfasilitasi pengenalan pola. Fourier cepat dengan jendela digunakan untuk membuat perubahan. Hasilnya sebanding dengan spektrograf. Komponen frekuensi suara dapat diidentifikasi di "frekuensi domain". Bagaimana telinga manusia merasakan suara dapat diperkirakan menggunakan komponen frekuensi ini.

Data audio dengan cepat diubah menjadi rentang frekuensi oleh transformasi fourier, yang melakukan analisis setiap seperseratus detik. Grafik amplitudo komponen frekuensi dihasilkan setiap 1/100 detik, memvisualisasikan suara yang terdengar setiap 1/100 detik. Buku kode database dari beberapa ribu grafik semacam itu digunakan dalam pengenalan suara untuk membedakan berbagai suara manusia. Mencocokkan data dalam buku kode menghasilkan angka yang menggambarkan suara, yang merupakan cara suara diidentifikasi. Fitur "nomor" adalah nama yang diberikan untuk nomor ini (berdasarkan dengan sejumlah "nomor fitur" dalam per 1/100 detik, namun dalam jalur yang meningkat sederhana dalam menjelaskannya menjadi hal utama). Setelah itu, dimasukkan ke dalam pengenal pada arus dari 16.000 PCM per detik di awal. Data diubah menjadi informasi penting menggunakan buku kode dan transformasi fourier cepat, menghasilkan 100 "nomor fitur" per detik.

#### **2.2.4 Speech to Sign**

Perancangan sistem merupakan langkah selanjutnya. Sistem untuk mengubah bunyi bahasa Indonesia menjadi bahasa isyarat akan dibuat oleh sistem yang dirancang. Proses penerjemahan teks dari suara ke bahasa isyarat inilah yang digunakan dalam sistem penerjemahan. Pada Proses 2.7

menggambarkan upaya dengan jalur-jalur tersusun berdasarkan suara mengalmi proses input kemudian bahasa isyarat pada sistem.

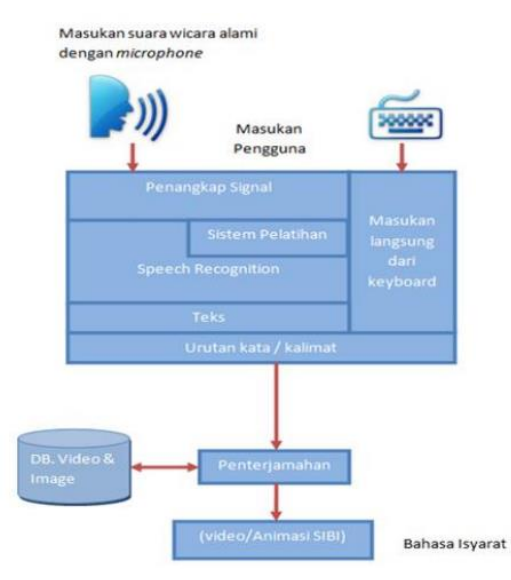

Gambar 2.7 Proses *Speech to Sign*

*Speech Recognition Engine* biasanya bekerja dalam pengkonversiaan berdasarkan jalur yakni suara kemudian berubah menjadi teks guna dalam searching dengan bahasa isyarat yang sesuai.

## **2.3 Jenis-Jenis Pengenalan Ucapan**

Berdasarkan kemampuan dalam mengenal kata yang diucapkan, terdapat 5 jenis pengenalan kata, yaitu (Jurafsky, D., & Martin, J. H, 2009):

- a. Kata-kata yang terisolasi: Proses pengidentifikasian kata yang hanya dapat mengenal kata yang diucapkan jika kata tersebut memiliki jeda waktu pengucapan antar kata.
- b. Kata-kata yang berhubungan: Proses pengidentifikasian kata yang mirip dengan kata-kata terisolasi, namun membutuhkan jeda waktu pengucapan antar kata yang lebih singkat.
- c. Kata-kata yang berkelanjutan: Proses pengidentifikasian kata yang sudah lebih maju karena dapat mengenal kata-kata yang diucapkan secara berkesinambungan dengan jeda waktu yang sangat sedikit atau tanpa jeda waktu. Proses pengenalan suara ini sangat rumit karena membutuhkan metode khusus untuk membedakan kata-kata yang diucapkan tanpa jeda waktu. Pengguna perangkat ini dapat mengucapkan kata-kata secara natural.
- d. Kata-kata spontan: Proses pengidentifikasian kata yang dapat mengenal katakata yang diucapkan secara spontan tanpa jeda waktu antar kata.
- e. Verifikasi atau identifikasi suara: Proses pengidentifikasian kata yang tidak hanya mampu mengenal kata, namun juga mengidentifikasi siapa yang berbicara. Adapun faktor penyebab kesalahan proses verifikasi dan identifikasi adalah sebagai berikut:
- Kesalahan dalam pengucapan (misspoken) dan pembacaan (misread) frasa.
- Keadaan emosional yang ekstrim (misalnya stres).
- Pergantian penempatan microphone.
- Kekurangan atau ketidak-konsistenan akustik dari ruangan (misalnya multipath dan noise).
- Channel mismatch (misalnya penggunaan microphone yang berbeda channel dalam perekaman dan verifikasi).
- Sakit (misalnya flu yang dapat merubah vocal tract).
- Aging (model vocal tract dapat berubah berdasarkan usia)

## **2.4 Google Cloud Speech**

Google *Cloud Platform* merupakan sebuah produk layanan *Cloud Computing* dari Google yang terdiri dari 4 jenis layanan yang kesemuanya bertujuan untuk membuat sebuah project berbasis *Cloud Computing* atau Komputasi Berbasis Internet agar bisa dimanfaatkan dalam skala global. Adapun 4 jenis layanan tersebut adalah *Google AppEngine*, *Google BigQuery*, *Google ComputerEngine* dan *Google Cloud Storage* ("*Google Cloud Platform Benefits*" juga memiliki kecepatan yang lebih baik pada big data. *Google Cloud Platform* juga berkomitmen untuk *open source*.

*Machine Learning* merupakan bagian dari *Google Cloud Platform* dalam membangun aplikasi yang dapat melihat, mendengar, dan mengerti dunia sekitarnya. Dalam *Pre-trained Machine Learning Model*, *Google Translate API*  dan *Cloud Vision API*, telah disatukan menjadi *Google Cloud Speech API*. Dengan API yang lengkap tersebut, developer dapat mengembangkan aplikasi yang dapat melihat, mendengar, dan menerjemahkan (Intan, Saputra, Handani, & Diniary, 2017).

*Cloud API* menentukan bagaimana aplikasi perangkat lunak berinteraksi dengan platform berbasis *cloud* computing dimana aplikasi ini dapat digunakan. *Cloud API* menawarkan cara dimana aplikasi dapat meminta informasi dari platform dan menggunakan fasilitas yang telah disesiakan. *Cloud Computing* atau komputasi awan sendiri merupakan pemanfaatan teknologi komputer dan pengembangan layanan berbasis Internet (Intan et al., 2017).

*Google Cloud Speech API* memungkinkan pengembang mengubah audio menjadi teks dengan menerapkan model jaringan syaraf tiruan dengan mudah menggunakan API. API mengenali lebih dari 110 bahasa dan varian, untuk mendukung basis pengguna global. Kita juga dapat menuliskan teks pengguna yang mendikte mikrofon aplikasi, mengaktifkan perintah dan kontrol melalui suara, atau menuliskan file audio, di antara banyak kasus penggunaan lainnya. Kenali audio yang diunggah dalam permintaan, dan integrasikan dengan penyimpanan audio di *Google Cloud Storage*, dengan menggunakan teknologi yang sama yang digunakan Google untuk mengaktifkan produknya sendiri (Google, n.d.). Berikut adalah fitur fitur yang ada pada *Google Cloud Speech API*:

- a. *Automatic Speech Recognition*, *Automatic Speech Recognition* (ASR) didukung oleh jaringan syaraf pembelajaran yang mendalam untuk menyalakan aplikasi Anda seperti penelusuran suara atau transkripsi ucapan.
- b. Kosa kata global
- c. Penerjemahan ucapan secara lansung
- d. Petunjuk kata, dapat menyesuaikan ucapan dengan kata yang tepat
- e. Dukungan *Audio Real time*
- f. *Noise Robustness*, mampu menangani noise audio.
- g. *Inappropriate Content Filtering*, memfilter kata yang tidak pantas dalam hasil teks
- *h. Integrated API*, File audio dapat disimpan dan terintegrasi pada *Google Cloud Storage*

## **2.5 Google Speech API**

Pengembang dapat mengubah ucapan menjadi teks dengan memanfaatkan Google Speech Recognition API. Tersedia opsi pemrosesan online dan offline untuk layanan ini. Namun, bahasa yang didukung untuk pemrosesan offline terbatas pada bahasa setiap perangkat atau ponsel cerdas, dan fitur ini tidak dapat digunakan di beberapa versi Android. Tidak sama dengan struktur proses online, yang menawarkan dukungan bahasa penuh dan kompatibel dengan hampir semua versi Android. Namun, karena Speech Recognition berlangsung di server Google,

menggunakan layanan ini memerlukan koneksi internet. Speech Recognition proses pada server Google digambarkan pada Gambar 2.8

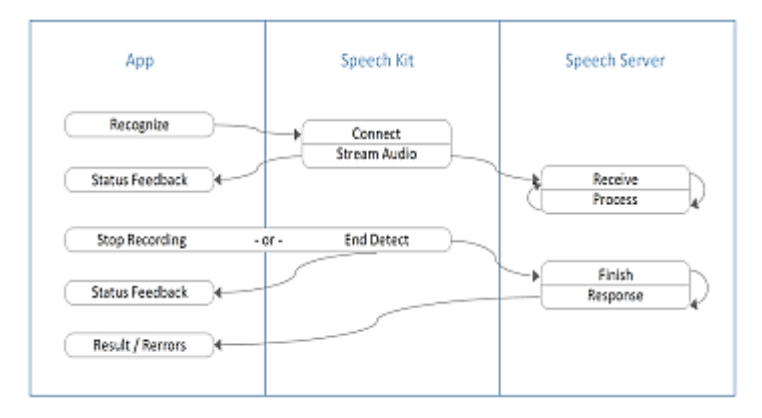

Gambar 2.8 Speech Recognition Pada Server Google (B.R.Reddy & E.Mahender, 2013)

Pada level application ada komponen utama yang tersedia untuk developer yaitu recognizer. Pada level speech kit ada beberapa proses yang terkoordinasi, yaitu:

- 1. Library sepenuhnya mengelola sistem audio untuk recording.
- 2. Komponen networking mengelola koneksi ke server.
- 3. End detection menentukan bila pengguna telah berhenti berbicara dan secara otomatis menghentikan rekaman.

Pada tahun 2008, *Google Speech API* tersedia untuk berbagai model smartphone di Amerika Serikat. Google mengembangkan kerangka kerja yang disebut *Google Speech API* untuk mengenali suara, mengubahnya menjadi string (teks) dan memasukkannya ke dalam pencarian Google halaman sehingga hasil berdasarkan input suara akan muncul. Di server Google, algoritma Hidden Markov Model (HMM) digunakan untuk pengenalan suara. Menggunakan model bahasa ngram yang besar, Google mengembangkan *Speech Recognition*. Menurut Chelba,

D., M., P. Nguyen, & S. (2012), mereka mampu mengurangi tingkat kesalahan kata (WER) antara 6% dan 10% menggunakan model ini.

Dengan kata lain, input suara ponsel Android akan dikirim ke server Google, di mana ia akan dikenali oleh Google dan diubah menjadi teks menggunakan algoritma HMM. Menurut B.R. Reddy & E. Mahender (2013), hasil konversi voiceto-text kemudian masuk ke halaman pencarian Google, dan perangkat Android akan menerima hasil pencarian dari server Google. Gambar 2.9 menggambarkan server Google Speech API Alur pemrosesan Speech Recognition.

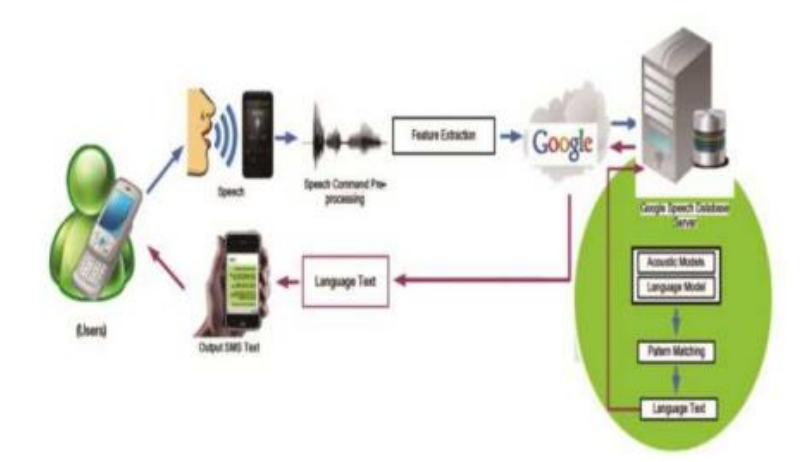

Gambar 2. 9 Model Arsitektur Suara ke Database Server Speech Recognition Google (B.R.Reddy & E.Mahender, 2013)

Sistem pengenalan suara dapat dipecah menjadi beberapa komponen, termasuk ekstraksi fitur, database model akustik yang dibuat dari data pelatihan, kamus, model bahasa, dan algoritma pengenalan suara. Bahkan pada interval tertentu, sinyal suara analog dianalisis. sinyal dianggap statis, durasi tipikalnya adalah 20 milidetik. Pembuatan vektor karakteristik suara dengan jarak yang sama diperlukan untuk ekstraksi fitur suara. Parameter model akustik diestimasi menggunakan vektor fitur dari database pelatihan. elemen dasar diuraikan dalam model akustik. Fonem dapat digunakan untuk mengenali suara terus menerus, dan kata-kata dapat digunakan untuk mengenali kata-kata yang terisolasi.

Kamus digunakan untuk menghubungkan model akustik dengan kata-kata dari kosakata. Berdasarkan aturan bahasa dan data statistik dari berbagai teks, model bahasa mengurangi jumlah kombinasi kata yang disetujui. Sistem pengenalan suara berbasis Model *Markov* tersembunyi yang saat ini digunakan yang lazim dalam teknologi kontemporer. Fonem atau kata-kata yang digunakan dalam sistem ini untuk model. Model keluaran tidak dapat ditentukan secara tepat karena merupakan fungsi dari kondisi probabilitas tersembunyi. Menurut B.R. Reddy & E. Mahender (2013), sebagian besar sistem pengenalan suara berasumsi bahwa sinyal suara adalah realisasi dari beberapa pesan yang dikodekan sebagai urutan satu atau lebih simbol.

#### **2.6 SQLite**

SQLite merupakan sebuah DBMS Open source seperti halnya MySQL, Firebird, dan lain-lain. Dengan ukuran file yang sangat kecil SQLite layak dipertimbangkan untuk pemilihan sebuah DBMS relasional (RDBMS). Di dalam pustaka SQLite terdapat beberapa fasilitas yang dapat digunakan untuk memanipulasi data ataupun mendefinisikan data. SQLite telah memahami sebagian besar statement SQL. Statement SQL umumnya dikelompokkan menjadi 2 bagian:

#### **2.6.1 DDL**

(Data Definition Language) adalah statement yang digunakan untuk mendefinisikan skema atau struktur dari suatu database. Terdiri dari:

- a. CREATE : Membuat tabel dalam database.
- b. ALTER : Mengubah struktur sebuah tabel.
- c. DROP : Menghapus tabel dari suatu database.
- d. RENAME : Mengganti nama suatu tabel.

#### **2.6.2 DML**

(Data Manipulation Language) adalah statement yang digunakan untuk mengelola data di dalam skema atau struktur tabel. Terdiri dari:

- a. SELECT : Menampilkan data dari suatu tabel.
- b. INSERT : Memasukkan data ke dalam sebuah tabel.
- c. UPDATE : Mengubah data yang sudah ada dalam sebuah tabel.
- d. DELETE : Menghapus record dari sebuah tabel, alokasi ruang tidak dihapus.

#### **2.7 State of the Art**

#### **2.7.1 Penelitian Pertama**

Berdasarkan Indonesia (Sibi) Menggunakan *Android Speech Api* Dengan Modifikasi Algoritma *Stemming Enchanced Confix Stripping*. Penelitian inimembuat teknologi asistif untuk mempermudah penyandang tunarungu memahami percakapan dengan orang nontunarungu dalam bentuk video SIBI (Sistem Isyarat Bahasa Indonesia) berbasis Android. Teknologi asistif pada umumnya merupakan segala hal berkaitan dengan modifikasi dalam peningkatan serta perawatan dalam kemapuan disabled person.

## **2.7.2 Penelitian Kedua**

Berjudul: Aplikasi Speech Recognition Sebagai Pengenalan Ucapan Tunawicara Menggunakan *Google Cloud Speech Api* Berbasis Android. Dengan menggunakan *Google Cloud Speech API* memungkinkan mengubah audio menjadi teks, dan mudah menggunakan API. *Google Cloud Speech API* terintegrasi dengan Google Cloud Storage sebagai penyimpanan data. Walaupun penelitian tentang speech recognition speech to text telah banyak dilakukan, tetapi belum ada yang melakukan penelitian untuk menerjemahkan ucapan tunawicara dari suara ke dalam bentuk teks. Dan dilakukan *likelihood calculation* untuk melihat faktor nada, pengucapan, dan kecepatan berbicara dalam pengenalan ucapan.

## **2.7.3 Penelitian Ketiga**

Berjudul: Implementasi *Speech To Text* Pada Pencarian Buku Berbasis Android. pada penelitian ini penulis tertarik untuk membuat sebuah aplikasi interaktif antara manusia dan mobile. Aplikasi ini diterapkan pada pencarian data buku Perpustakaan di Perpustakaan Universitas Islam Riau.

#### **2.7.4 Penelitian Keempat**

Judul: Untuk mengirim SMS, digunakan pengenalan suara dengan query bar bahasa Indonesia. Sistem Speech Recognition yang dapat mengubah ucapan menjadi query bahasa Indonesia, menulis pesan, memasukkan kontak tanpa melihat daftar telepon, dan mengirim SMS digunakan dalam penelitian ini. Dengan memanfaatkan Google Speech Recognition Application Programming Interface (API) yang terdapat pada smartphone Android, aplikasi metode yang digunakan untuk merancang aplikasi pengiriman SMS menggunakan teknik pengenalan ucapan-ke-teks. Menggunakan bahasa pemrograman Java, membuat sistem editor untuk Android Studio.

#### **2.7.5 Penelitian Kelima**

Judul: Robot Humanoid Speech Recognition Berbasis Raspberry Pi 3 untuk Komunikasi Dua Arah dan Biometrik Suara Pada penelitian ini dibuat robot humanoid yang dapat berbicara dengan manusia dengan komunikasi dua arah dan percakapan yang lebih panjang. Ia juga memiliki kemampuan untuk berbicara dengan manusia. Teknologi papan MFCC (Mel-Frequency Cepstrum Coeficients) dan GMM (Gaussian Mixture Model) untuk sistem keamanan, serta teknologi papan berupa Raspberry Pi 3, sehingga robot dapat mudah ditempatkan di lebih banyak tempat atau komputer, memberikan jawaban atas pertanyaan tentang apa pun tentang segala sesuatu.

#### **2.7.6 Penelitian Keenam**

Yaitu berjudul: Aplikasi Pembelajaran Bahasa Jerman berbasis Android Menggunakan *Speech Recognition*. Dalam penelitian ini, dirancang aplikasi pembelajaran bahasa Jerman berbasis Android dengan memanfaatkan wacana pengakuan. Aplikasi ini juga dilengkapi dengan web administrator sehingga administrator dapat mengawasi informasi pembelajaran secara rutin. Pada uji kemudahan penggunaan yang telah dilakukan nilai normalnya adalah 86,3% dimana nilainya berada pada lingkup kelas *Emphatily Concur*, hal ini menunjukkan bahwa aplikasi pembelajaran yang dibangun dapat menjadi pilihan berbeda dengan pembelajaran.

# **BAB III METODE PENELITIAN**

## **3.1 Diagram Alur Penelitian**

Pada bab 3 ini akan menjelaskan mengenai metode penelitian yang digunakan dalam penelitian ini. Alur metode pada penelitian ini dapat dilihat pada gambar 3.1 Gambar 3.1 akan menjelaskan mengenai tahapan atau langkah-langkah yang akan digunakan dalam membangun penelitian ini.

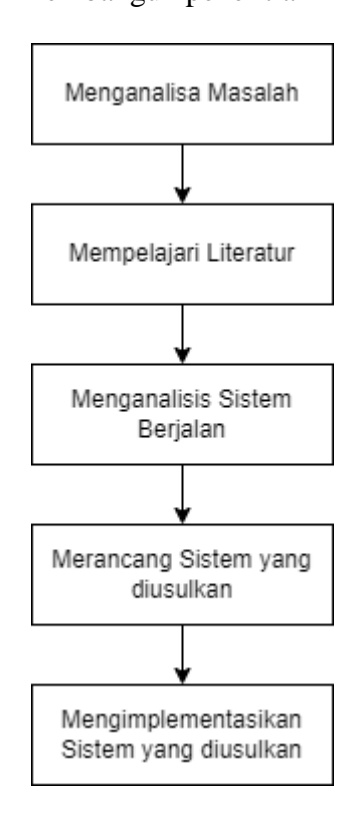

Gambar 3.1 Diagram Alur

## **3.2 Analisis Kebutuhan**

Dalam proses perancangan aplikasi speech recognition, terdapat kebutuhan

dari perangkat lunak yang penulis gunakan yaitu:

- Phyton
- Web Server XAMPP

Untuk melakukan proses pengujian ini akan menggunakan beberapa perangkat keras. Penulisakan menggunakan spesifikasi dari perangkat keras yang digunakan adalah sebagai berikut:

- Tipe Laptop : Asus
- Processor : Core i5
- RAM : 8 GB
- OS : Windows 10

## **3.3 Perancangan Sistem**

Fungsionalitas pada sistem, menggunakan dua tahap untuk mengubah suara menjadi bahasa isyarat. Tahap pertama dengan mengubah suara menjadi teks menggunakan API *speech-to-text* dari Google. Tahap kedua yakni mengambil file gambar isyarat dari server website dari hasil tahap pertama. Server mengirimkan gambar isyarat sesuai dengan hasil teks.

#### **3.3.1 Desain Sistem**

Pada alur sistem yang nantinya akan dibangun, ada beberapa tahapan yang perlu dilakukan mulai dari awal hingga akhir agar hasil output sesuai dengan perancangan sistem. Blok diagram pada sistem ditunjukkan pada Gambar 3.2 berikut:

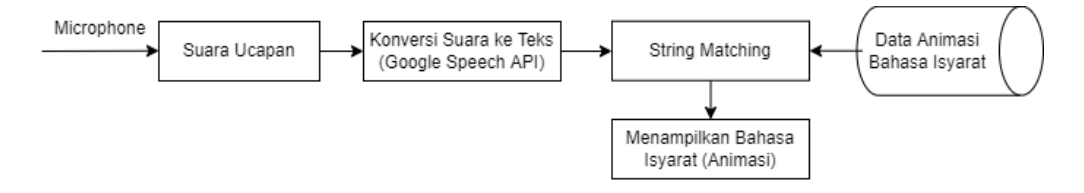

Gambar 3.2 Blok Diagram Sistem

Berikut ini merupakan penjelasan dari masing-masing blok:

#### **a. Suara ucapan**

Merupakan proses mendapatkan inputan beruapa ucapan suara dari manusia melalui record dari komputer.

## **b. Konversi Suara ke Teks (***Google Speech API***)**

Merupakan proses pengenalan suara menggunakan fitur dari *Google Speech API*, kemudian dikonversi kedalam bentuk teks.

#### **c. Hasil Konversi (Teks)**

Hasil teks dari proses sebelumnya disimpan dalam variable string yang nantinya akan diolah dan dicocokkan dengan database sistem.

## *d. String Matching*

Menentukan teks yang sesuai dengan nama folder dari animasi Bahasa isyarat yang terdapat pada *directory* komputer.

#### *e.* **Menampilkan Bahasa Isyarat (Animasi)**

Menampilkan Bahasa isyarat yang sesuai dengan hasil teks, ditampilkan dalam bentuk video animasi. Hasil animasi dari proyek akhir ini bersumber dari asset yang ada pada *github* yang dapat diakses secara *free*, dan nantinya akan dijadikan sebagai aset dalam pembuatan aplikasi *speech to sign* yang bernama SIBI.File FBX dari animasi tersebut akan di-export pada format .mp4, dimana aplikasi *Speech to Sign* akan dibuat. Aset animasi dibagi menjadi dua kategori model 3D dan 106 armature yang berfungsi menggerakkan model 3D tersebut menjadi animasi.

Penggunaan algoritma berbasis web, khususnya teknologi speechto-speech akan dipadukan dengan penggunaan animasi. Pada aplikasi Discourse to Sign, inovasi antarmuka Google Discourse Programming akan berfungsi sebagai locator sekaligus interpreter dari verbal to message. Animasi berbasis kata akan diurutkan berdasarkan hasil teknologi speech-to-text sehingga dapat dianimasikan sebagai kalimat lengkap.

Tampilan animasi aplikasi Speech to Sign dapat dilihat pada gambar dibawah ini. Gambar kiri menunjukkan animasi santai, gambar tengah menunjukkan animasi siap pakai, dan gambar kanan menunjukkan animasi gerakan SIBI.

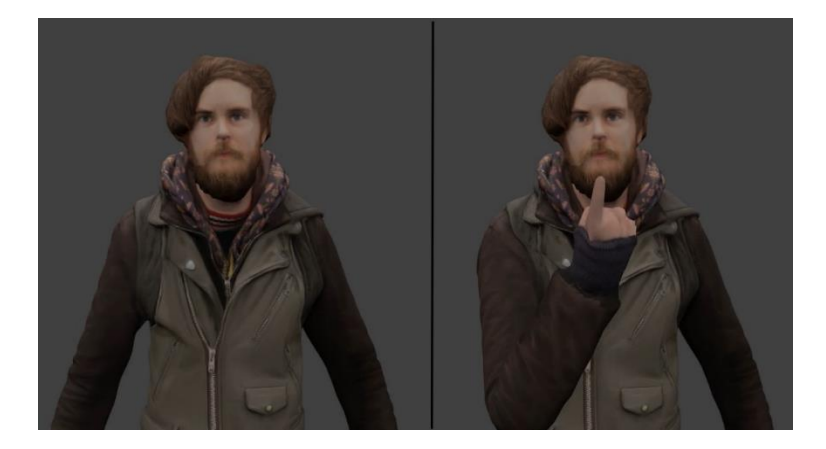

Gambar 3.3 Tampilan Animasi Bahasa Isyarat

## **3.4 Sistem Design**

Sistem design pada penelitian ini akan menjelaskan tetang pembelajaran pola suara, proses penerapan Google Cloud Speech API.

## **3.4.1 Instalasi Modul**

Menginstalasi modul-modul yang dibutuhkan python untuk speech recognition.

```
import os
13
14# Build paths inside the project like this: os.path.join(BASE_DIR, ...)
15
16
     BASE_DIR = os.path.dirname(os.path.dirname(os.path.abspath(_file_)))
17
18
     # Api Key
     SECRET_KEY = '3k7=!d39#4@_&5a6to&4=_=j(c^v0(vv91cj5+9e8+d4&+01jb'
19
     DEBUG = True
20<sub>0</sub>ALLOWED_HOSTS = []
21
22
23
     # Application definition
24
25
     INSTALLED APPS = [
26
         'django.contrib.admin',
          'django.contrib.auth',
27
28
         'django.contrib.contenttypes',
         'django.contrib.sessions',
29
30
         'django.contrib.messages',
         'django.contrib.staticfiles',
31
32
     \mathbf{1}33
34
     MIDDLEWARE = \Gamma35
         'django.middleware.security.SecurityMiddleware',
36
          'django.contrib.sessions.middleware.SessionMiddleware',
          'django.middleware.common.CommonMiddleware',
37'django.middleware.csrf.CsrfViewMiddleware',
38
         'django.contrib.auth.middleware.AuthenticationMiddleware',
39
40
         'django.contrib.messages.middleware.MessageMiddleware',
         'django.middleware.clickjacking.XFrameOptionsMiddleware',
41
42
     \overline{1}
```
Gambar 3.4 Modul API Bridge

Pada gambar 3.4 terdapat tampilan *source code* untuk instalasi *library* dan fungsi yang nantinya akan digunakan dalam program. Langkah awal yang harus dilakukan adalah memasukkan *api key* dari *Google* yang sudah dipersiapkan, hal tersebut bertujuan untuk agar semua library dan fungsi yang nantinya akan dipanggil dapat digunakan. Pada baris ke-25 dalam *source code* terdapat perintah "INSTALLED\_APPS", perintah tersebut digunakan untuk memanggil fungsifungsi yang terdapat pada Bahasa pemrograman *Django* yang nantinya dibutuhkan oleh program agar sistem dapat berjalan sepenuhnya.

#### **3.4.2 Melakukan konfigurasi Google API key**

Melakukan konfigurasi database user pada sistem aplikasi speech recognition, yang ditunjukkan pada gambar 3.5

```
65.
     # Database
66
    DATABASES = \{67
68
          'default': {
             'ENGINE': 'django.db.backends.sqlite3',
69
             'NAME': os.path.join(BASE_DIR, 'db.sqlite3'),
70
71
          þ
72Þ
7374
75
     # Pengecekan Password
76
     AUTH_PASSWORD_VALIDATORS = [
77
78
79
              'NAME': 'django.contrib.auth.password_validation.UserAttributeSimilarityValidator',
80
         Ъ.
81
         €
             'NAME': 'django.contrib.auth.password validation.MinimumLengthValidator',
82
83\},
84
         \{'NAME': 'django.contrib.auth.password_validation.CommonPasswordValidator',
85
86
         \} ,
87
         \{'NAME': 'django.contrib.auth.password validation.NumericPasswordValidator',
88
89
         },
90
     -1
91
```
Gambar 3.5 Database *User*

Pada gambar 3.5 ditunjukkan source code untuk pemilihan database yang digunakan, jenis database yang digunakan pada aplikasi *speech recognition* berjenis *SQLite*. Seteleh konfigurasi dilakukan, maka pada sistem aplikasi yang nantinya akan diterapkan pada menu login. Pada menu login tersebut, *username* dan *password* akan divalidasi oleh sistem.

## **3.4.3 Implementasi Speech Recognition**

Selanjutnya pada gambar 3.6 dilakukan proses implmentasi *Speech Recognition* pada sistem, agar pengenalan suara dapat dijalankan.

```
51 \times <script>
52//webkit SpeechRecognition api untuk konversi ucapan ke teks
53play();54 -function record(){
             var recognition = new webkitSpeechRecognition();
55
             //Pemilihan Bahasa Speech Recognition
56
             recognition.lang='id-ID';
57
58
             recognition.onresult = function(event){
59 - 160
                 console.log(event)
                  document.getElementById('speechToText').value = event.results[0][0].transcript;
61
62
             recognition.start();
63
64
```
Gambar 3.6 Implementasi *Speech Recognition*

Pada gambar 3.6 ditunjukkan source code untuk implementasi speech recognition, pada source tersebut menggunakan perintah *webkitSpeechRecognition()* untuk memanggil fungsi dari *Google Speech Api*. Ketika fungsi tersebut sudah diinisialisasi, maka semua fitur yang terdapat pada *Google Speech Api* dapat dipalnggi dan digunakan pada sistem.

## **3.4.4 Pengaturan URL menu**

Selanjutnya pada gambar 3.7 dilakukan proses pengaturan url pada setiap menu button yang ada pada halaman utama.

```
1 \vee from django.contrib import admin
      from django.urls import path
 \overline{2}from . import views
 \overline{a}\overline{A}#Penentuan Lokasi URL Button
 5
 6 \vee urlpatterns = \lceil\overline{7}path('admin/', admin.site.urls),
          path('about/',views.about_view,name='about'),
 8
          path('contact/',views.contact_view,name='contact'),
 Q
          path('login/', views.login_view, name='login'),
10
11
          path('logout/', views.logout view, name='logout'),
          path('signup/',views.signup view,name='signup'),
12path('animation/', views.animation view, name='animation'),
13path('', views.home view, name='home'),
14path('animation/',views.animation view,name='animation')
15
16
      I
```
Gambar 3.7 URL Menu

#### **3.4.5 Memutar Video Bahasa Isyarat**

Selanjutnya pada gambar 3.8 dilakukan proses untuk memutar video animasi Bahasa isyarat berdasarkan teks yang sesuai, video animasi tersebut diambil dari *directory* komputer.

```
65
           //Klasifikasi Animasi Bahasa Isyarat
66
           function play()
67
68
               var videoSource = new Array();
69
               var videos = document.getElementById("list").getElementsByTagName("li");
70var_j71for(j=0; j<videos.length;j++)
7273//Membaca video animasi vg terdapat pada storage
                    videoSource[j] = "/static/" + videos[j].innerHTML +".mp4";
747576
77var i = \theta;
               var videoCount = videoSource.length;
7879
80
               function videoPlav(videoNum)
81
                    document.getElementById("list").getElementsByTagName("li")[videoNum].style.color = "#09edc7";
82
                    document.gettElementById("list").getElementSByTagName("li")[videoNum].style.fontSize = "xx-large";<br>document.getElementById("list").getElementSByTagName("li")[videoNum].style.fontSize = "xx-large";<br>document.getElementById("
83
84
                    document.getElementById("videoPlayer").load();
85
                    document.getElementById("videoPlayer").play();
86
87
88
```
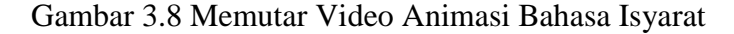

Untuk proses alur dari proses memutar video animasi Bahasa isyarat

berdasarkan teks yang sesuai, dapat dilihat pada gambar 3.9

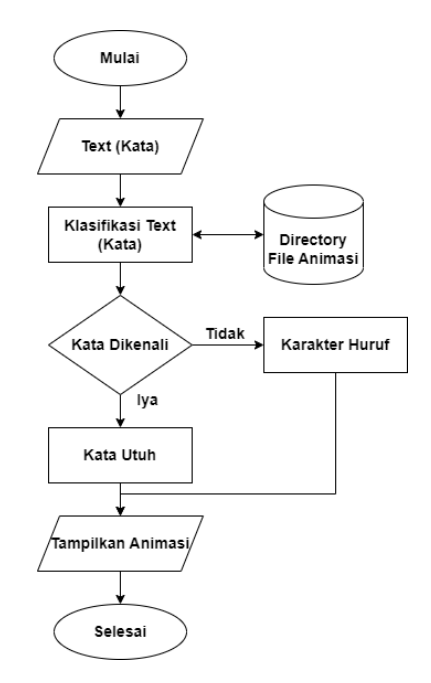

Gambar 3.9 Flow Chart Video Animasi Bahasa Isyarat

# **BAB IV ANALISIS DAN PEMBAHASAN**

## **4.1 Analisis Kebutuhan**

Pada tahapan ini penulis akan mendefinisi masalah, analisa sitem berjalan dan analisa sitem usulan.

#### **4.1.1 Analisa Sistem Usulan**

Sistem usulan yang diajukan pada tahap ini berdasarkan identifikasi kebutuhan dan analisis sistem, metode speech recognition akan digunakan dalam pembuatan aplikasi konversi suara ke bahasa isyarat. Aplikasi yang menggunkan speech recognition, dengan memanfaatkan teknologi dari Google Speech API yang terintegrasi dengan Google Cloud Storage. Dengan masukan berupa suara dan keluaran berupa teks dan animasi Bahasa isyarat yang sesuai kemudian ditampilkan pada web sebagai media input dan output. Google Cloud Speech API sebagai sarana tempat pemroses aplikasi.

Aplikasi dapat merekam suara dan menerjemahkan suara ke dalam bentuk teks dengan menggunakan teknologi Google Cloud Speech API. Dimana Aplikasi dijalankan secara online, hal ini untuk dapat memproses data secara lansung dari *Google Cloud*. Dan *Google Cloud Speech API* sudah terintegrasi dengan *Google Cloud Storage*, sehingga setiap data suara yang masuk dapat disimpan pada *Google Cloud Storage*. Aplikasi ini dapat di install secara offline tetapi dijalakan secara online pada device android. User hanya diminta untuk memasukan suara lalu aplikasi akan mengenali dan menerjemahkan ucapan, dan mengeluarkan keluaran berupa teks. Proses masukan dan keluaran menggunakan device (mobilephone). Berikut penjelasan fungsi dari masing masing tool:

## a. Handphone

Berfungsi sebagai tempat masukan suara dan juga menampilkan keluaran berupa teks.

## b. Google Cloud Speech API

Berfungsi sebagai sarana pemroses mulai dari merekam suara, mengenali suara, dan hingga menerjemahkan suara ke dalam bentuk teks.

## c. Google Cloud Storage

Berfungsi sebagai tempat penyimpanan data suara. Dan langsung terintegrasi dengan Google Cloud Speech API.

#### **4.2 Sistem and Software Design**

Software design pada penelitian ini akan menjelaskan tetang perancangan user interface. Berdasarkan identifikasi fungsi pada tahapan perencanaan syaratsyarat dan pemodelan, maka perancangan antarmuka aplikasi web konversi voice to sign adalah sebagai berikut:

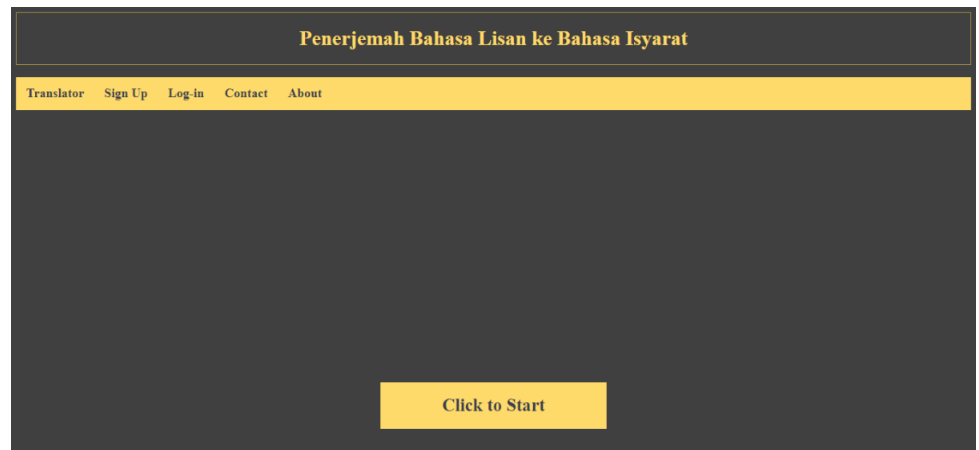

#### **a. Tampilan Awal**

Gambar 4.1 Tampilan Awal

Gambar 4.1 adalah tampilan awal untuk aplikaasi web voice to sign. Pada saat pertama kali aplikasi web dijalankan, yang muncul pertama kali adalah gambar tampilan awal. Sebelum masuk ke menu utama aplikasi. User harus melakukan login ke aplikasi web terlebih dahulu.

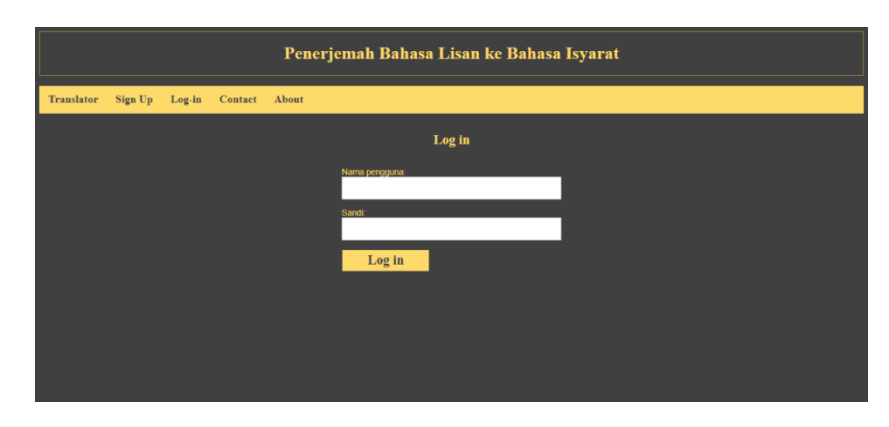

## **b. Tampilan Menu Login**

Gambar 4.2 Tampilan Login

Gambar 4.2 adalah tampilan menu login aplikasi web konversi voice to sign. Pada menu login ini, user memasukkan username dan password yang sudah terdaftar. Jika sukses login, maka akan langsung di arahkan ke halaman utama web aplikasi.

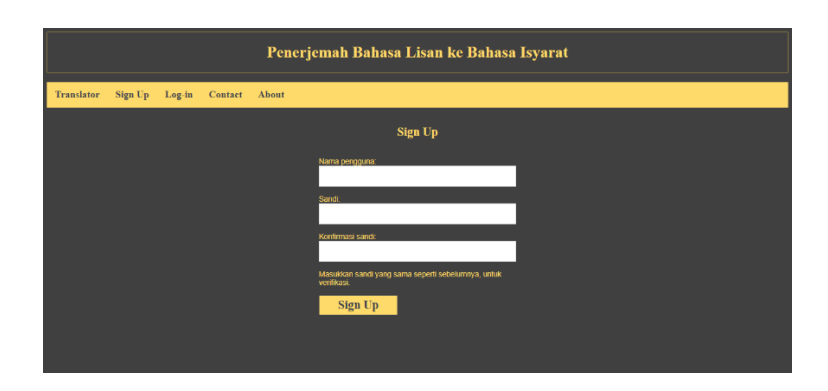

## **c. Tampilan Menu***Sign Up*

Gambar 4.3 Tampilan *Sign Up*

Gambar 4.3 adalah tampilan menu sign up aplikasi web konversi voice to sign. Pada menu sign up ini, user dapat membuat username dan password baru agar dapat masuk ke dalam menu utama melalui menu login.

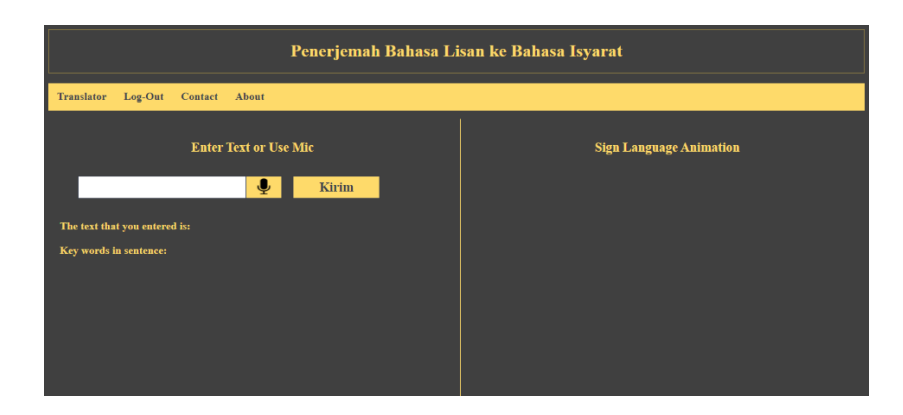

## **d. Tampilan Menu Translator**

Gambar 4.4 Tampilan Menu Translator

Gambar 4.4 adalah tampilan menu translator aplikasi web voice to sign, terdapat tombol *record*untuk inputan suara. Ketika proses masukan suara selesai maka otomatis *text box*akan terisi sesuai dengan inputan suara. Tombol kirim digunakan untuk memutar animasi Bahasa isyarat sesuai dengan inputan suara sebelumnya.

#### **e. Tampilan About**

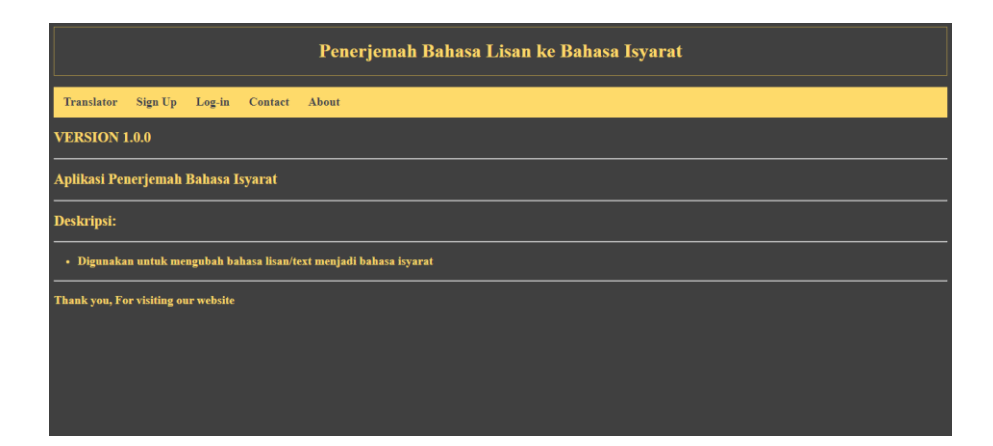

Gambar 4.5 Tampilan *About*

Gambar 4.5 adalah tampilan about, pada halaman ini terdapat informasi detail tentang aplikasi web *speech to sign*, mengenai versi dan deskripsi dari aplikasi web.

## **4.3 Pengujian Sistem**

## **4.3.1 Pengujian** *Blackbox*

Peneliti juga menggunakan metode *blackbox* testing untuk pengujian sistem ini. Pengujian dilakukan dengan mengetahui fungsi yang telah ditentukan, dilakukan untuk memperlihatkan apakah fungsi beroperasi sepenuhnya atau tidak. Cara pengujian dilakukan dengan menjalankan sistem dan melihat output-nya. Berikut ini adalah tabel 4.1 hasil pengujian blackbox pada sistem yang telah dibangun.

| No             | <b>Deskripsi</b>      | Hasil yang diharapkan               | <b>Hasil</b> |
|----------------|-----------------------|-------------------------------------|--------------|
| 1              | Menjalankan menu      | Dapat merekam suara                 | Berhasil     |
|                | rekam suara           | menggunakan microphone pada         |              |
|                |                       | komputer                            |              |
| $\overline{2}$ | Koversi suara menjadi | Dapat melakukan konversi dengan     | Berhasil     |
|                | teks                  | masukan suara menjadi teks          |              |
| 3              | Menampilkan eja'an    | Dapat menampilkan eja'an teks       | Berhasil     |
|                | teks berdasarkan      | sesuai dengan data bahasa isyarat   |              |
|                | inputan suara         | yang tersedia                       |              |
| $\overline{4}$ | Menampilkan animasi   | Dapat menampilkan animasi bahasa    | Berhasil     |
|                | bahasa isyarat        | isyarat sesuai dengan inputan suara |              |

**Tabel 4.1** *Blackbox Testing*

Berdasarkan Tabel 4.1 dapat di lihat bahwa sistem telah sesuai dengan perancangan yang dilakukan sebelumnya dan fungsi-fungsi dari aplikasi speech to sign berjalan sesuai apa yang dirancang dan diharapkan.

## **4.3.2 Pengujian Hasil Output**

Melakukan pengujian hasil output dengan penyebutan kata, frase, dan kalimat, dilakukan oleh orang yang dapat bicara secara normal. Untuk mendapatkan *rate recognition average*, dengan menggunakan rumus 4.1 di bawah ini:

$$
RR = \frac{NCorrect}{NTotal} \times 100\%
$$
 Rumus (4.1)

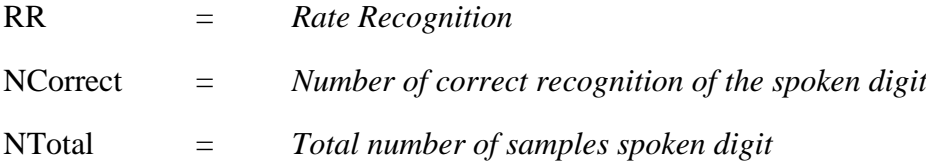

a. Pengujian Kata

Pada pengujian ini dilakukan terhadap 10 responden yang berbeda dengan menggunakan 3 kosa kata yang yang sudah disediakan dan 3 kosa kata bebas, berikut table 4.2 pengujian yang telah dilakukan.

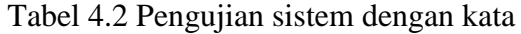

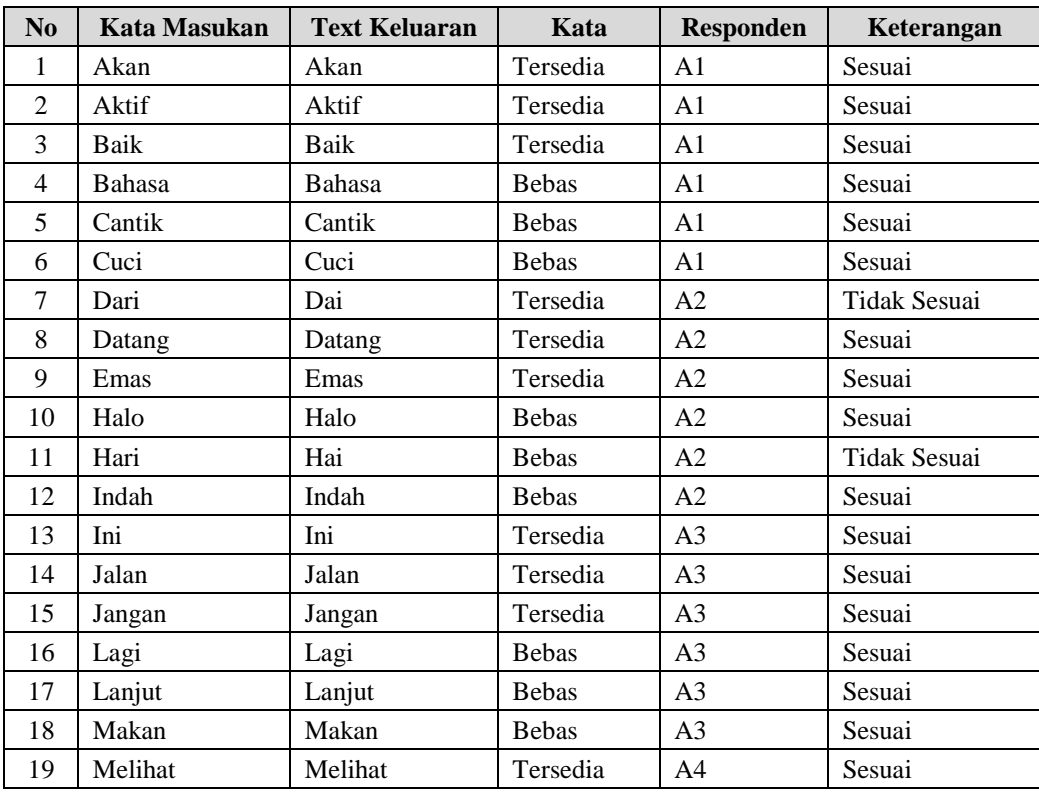

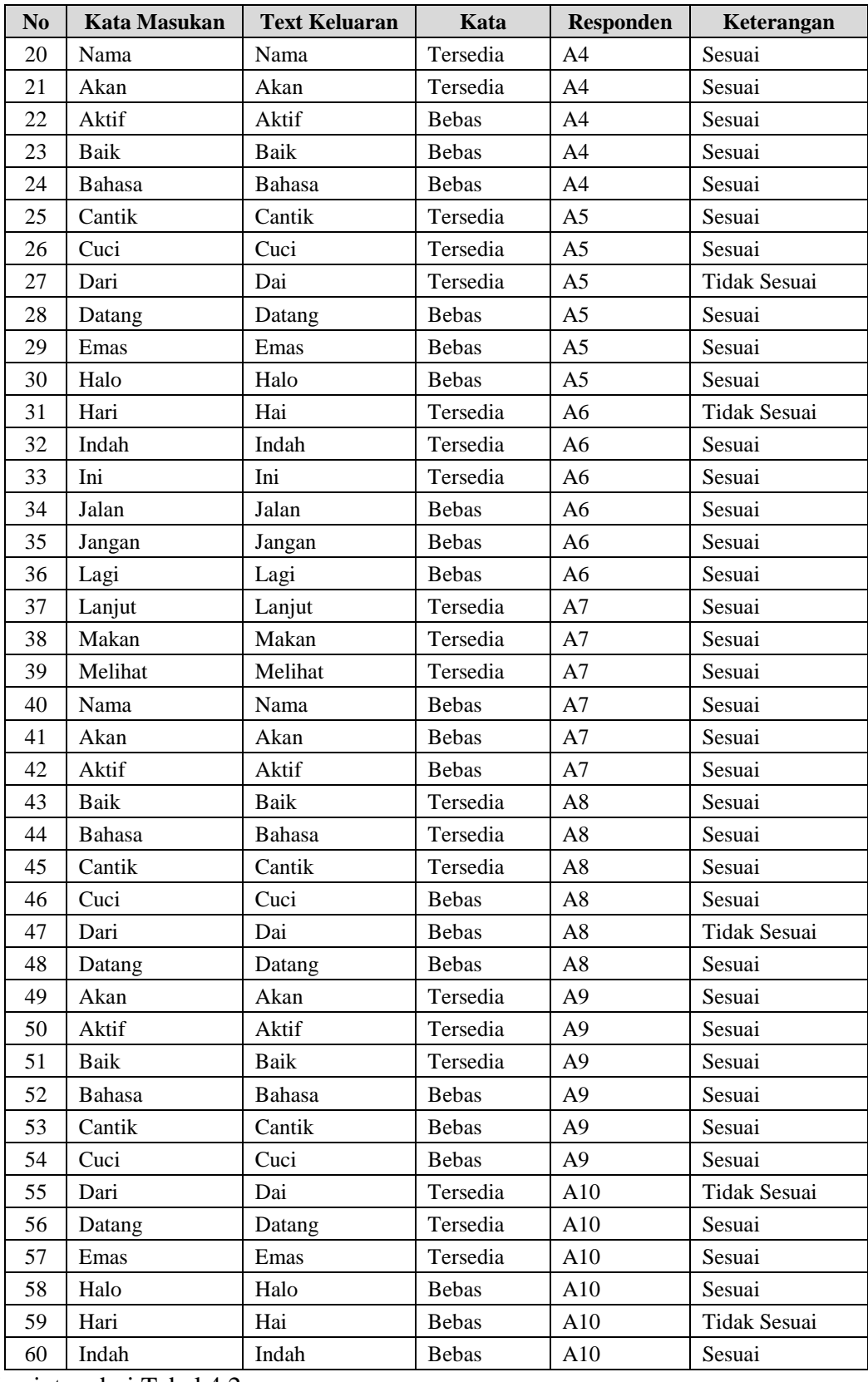

Lanjutan dari Tabel 4.2.

Berdasarkan Tabel 4.2 dapat dilihat hasil uji sistem dengan kata, menggunakan kata-kata yang berbeda dari 10 *responden* yang berbeda dan dari tabel uji coba 60 percobaan tersebut, sistem dapat mengenali 53 percobaan yang sesuai dengan inputan dan 7 kata tidak sesuai dengan inputan. Jadi *Rate Recognition* pada uji coba menggunakan kata sebesar 88.33%.

b. Pengujian Frase

Pada pengujian ini dilakukan terhadap 10 responden yang berbeda dengan menggunakan 3 frasa yang sudah disediakan dan 3 frasa bebas, berikut table 4.3 pengujian yang telah dilakukan.

| N <sub>0</sub> | <b>Kata Masukan</b> | <b>Text Keluaran</b> | Frasa        | <b>Responden</b> | <b>Bahasa Isyarat</b><br>Keluaran |
|----------------|---------------------|----------------------|--------------|------------------|-----------------------------------|
| $\mathbf{1}$   | Aku Aman            | Aku Aman             | Tersedia     | A <sub>1</sub>   | Sesuai                            |
| 2              | Anda Bagus          | Anda Bagus           | Tersedia     | A <sub>1</sub>   | Sesuai                            |
| 3              | Apa Kabar           | Apa Kaba             | Tersedia     | A1               | Tidak Sesuai                      |
| $\overline{4}$ | Berbicara Bahasa    | Berbicara Bahasa     | <b>Bebas</b> | A1               | Sesuai                            |
| 5              | Dia Belajar         | Dia Belajar          | <b>Bebas</b> | A <sub>1</sub>   | Sesuai                            |
| 6              | Ini Dunia           | Ini Dunia            | <b>Bebas</b> | A1               | Sesuai                            |
| $\tau$         | Jangan Disini       | Jangan Disini        | Tersedia     | A2               | Sesuai                            |
| 8              | Jarak Jalan         | Jarak Jalan          | Tersedia     | A2               | Sesuai                            |
| 9              | Sedang Sedih        | Sedang Sedih         | Tersedia     | A2               | Sesuai                            |
| 10             | Dia Salah           | Dia Salah            | <b>Bebas</b> | A2               | Sesuai                            |
| 11             | Umur Anda           | Umur Anda            | <b>Bebas</b> | A2               | Sesuai                            |
| 12             | Aktif Bekerja       | Aktif Bekerja        | <b>Bebas</b> | A2               | Sesuai                            |
| 13             | Ini Berkilau        | Ini Berkilau         | Tersedia     | A <sub>3</sub>   | Sesuai                            |
| 14             | Kami Sekolah        | Kami Sekolah         | Tersedia     | A <sub>3</sub>   | Sesuai                            |
| 15             | Kamu Menyanyi       | Kamu Menyanyi        | Tersedia     | A3               | Sesuai                            |
| 16             | Lebih Lanjut        | Lebih Lanjut         | <b>Bebas</b> | A <sub>3</sub>   | Sesuai                            |
| 17             | Kanan Kiri          | Kanan Kiri           | <b>Bebas</b> | A <sub>3</sub>   | Sesuai                            |
| 18             | Rumah Siapa         | Rumah Siapa          | <b>Bebas</b> | A3               | Sesuai                            |
| 19             | Suara Siapa         | Suaa Siapa           | Tersedia     | A <sub>4</sub>   | Tidak Sesuai                      |
| 20             | Aku Tertawa         | Aku Tertawa          | Tersedia     | A <sup>4</sup>   | Sesuai                            |
| 21             | Aku Aman            | Aku Aman             | Tersedia     | A <sup>4</sup>   | Sesuai                            |
| 22             | Anda Bagus          | Anda Bagus           | <b>Bebas</b> | A <sub>4</sub>   | Sesuai                            |
| 23             | Apa Kabar           | Apa Kaba             | <b>Bebas</b> | A <sub>4</sub>   | <b>Tidak Sesuai</b>               |
| 24             | Berbicara Bahasa    | Berbicara Bahasa     | <b>Bebas</b> | A4               | Sesuai                            |
| 25             | Dia Belajar         | Dia Belajar          | Tersedia     | A <sub>5</sub>   | Sesuai                            |
| 26             | Ini Dunia           | Ini Dunia            | Tersedia     | A <sub>5</sub>   | Sesuai                            |

Tabel 4.3 Pengujian sistem dengan frasa

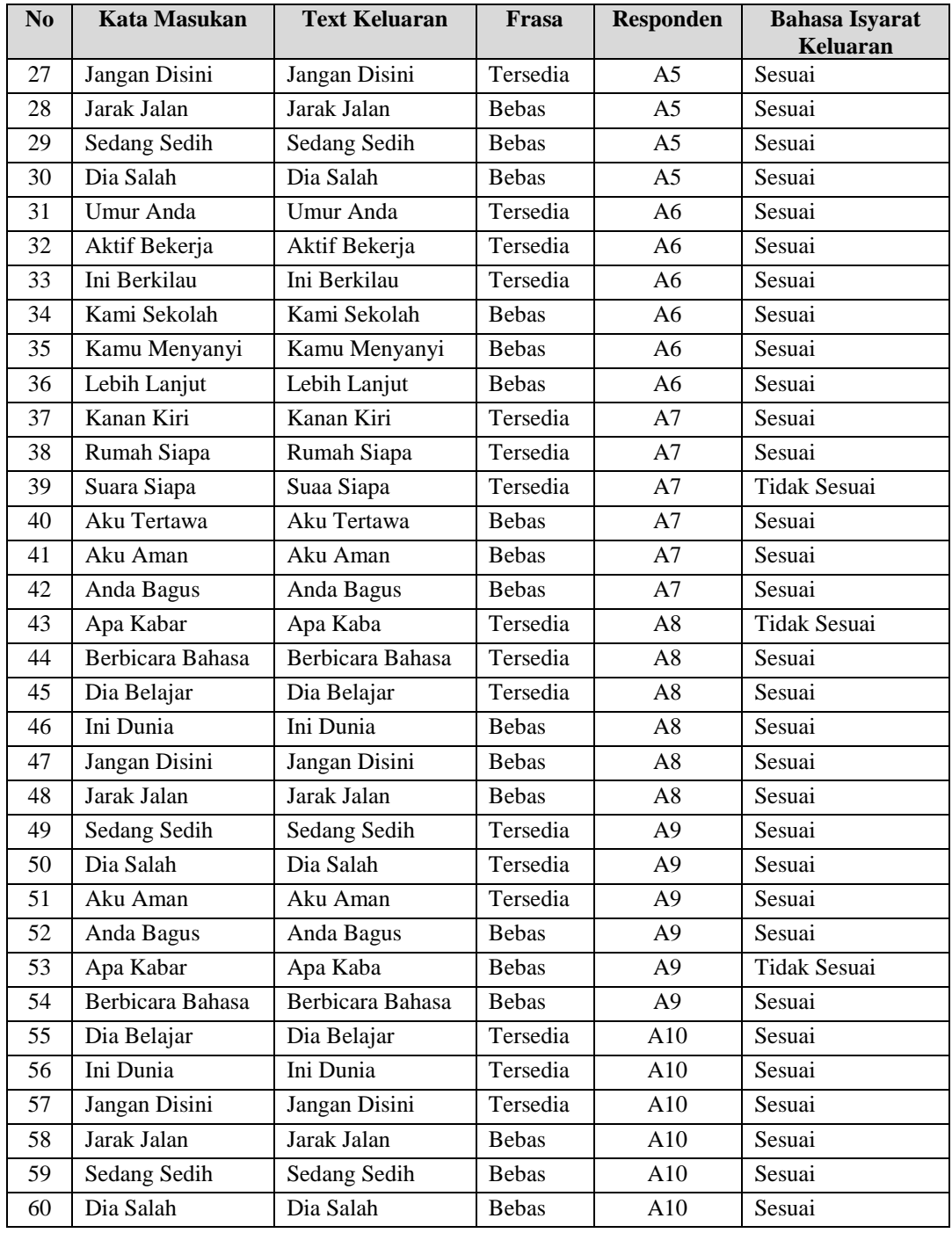

Lanjutan dari Tabel 4.3.

Berdasarkan Tabel 4.3 dapat dilihat hasil uji sistem dengan frase, sistem menggunakan 10 responden yang berbeda dan dari tabel uji coba 60 percobaan tersebut, sistem dapat mengenali 54 frase yang sesuai dengan inputan dan 6 frase tidak sesuai dengan inputan. Jadi *Rate Recognition* pada uji coba menggunakan frase sebesar 90%.

c. Pengujian Kalimat

Pada pengujian ini dilakukan terhadap 10 subjek yang berbeda dengan menggunakan 3 kalimat yang sudah disediakan dan 3 kalimat bebas, berikut table 4.4 pengujian yang telah dilakukan.

| N <sub>0</sub> | <b>Kata Masukan</b>                 | <b>Text Keluaran</b>                | <b>Kalimat</b> | <b>Res</b><br>pon<br>den | <b>Bahasa</b><br><b>Isyarat</b><br>Keluaran |
|----------------|-------------------------------------|-------------------------------------|----------------|--------------------------|---------------------------------------------|
| 1              | Ini Komputer Terbaik Disini         | Ini Komputer Terbaik Disini         | Tersedia       | A1                       | Sesuai                                      |
| $\overline{2}$ | Mereka Lanjut Melakukan<br>Makan    | Mereka Lanjut Melakukan<br>Makan    | Tersedia       | A1                       | Sesuai                                      |
| 3              | Kenapa Keluar Sekolah               | Kenapa Keluar Sekolah               | Tersedia       | A1                       | Sesuai                                      |
| $\overline{4}$ | Kami Menciptakan Teras<br>Sekolah   | Kami Icip Takan Teras<br>Sekolah    | <b>Bebas</b>   | A1                       | Tidak<br>Sesuai                             |
| 5              | Tolong Tertawa Untuk Dia            | Tolong Tertawa Untuk Dia            | <b>Bebas</b>   | A1                       | Sesuai                                      |
| 6              | Kita Melakukan Belajar<br>Yang Baik | Kita Melakukan Belajar<br>Yang Baik | <b>Bebas</b>   | A <sub>1</sub>           | Sesuai                                      |
| $\tau$         | Dia Bekerja di Kampus               | Dia Bekerja di Kampus               | Tersedia       | A2                       | Sesuai                                      |
| 8              | Anda Cantik di Jalan                | Anda Cantik di Jalan                | Tersedia       | A2                       | Sesuai                                      |
| 9              | Aku Sedang Sedih                    | Aku Sedang Sedih                    | Tersedia       | A2                       | Sesuai                                      |
| 10             | Sekarang Kami Tetap<br>Terbaik      | Sekarang Kami Tetap<br>Terbaik      | <b>Bebas</b>   | A2                       | Sesuai                                      |
| 11             | Terimakasih Lebih Lanjut            | Terimakasih Lebih Lanjut            | <b>Bebas</b>   | A2                       | Sesuai                                      |
| 12             | Mereka Menyimpan Televisi           | Mereka Menyimpan Tele Isi           | <b>Bebas</b>   | A2                       | Tidak<br>Sesuai                             |
| 13             | Kita Merubah Jalan Indah            | Kita Merubah Jalan Indah            | Tersedia       | A <sub>3</sub>           | Sesuai                                      |
| 14             | Kami Bicara Bahasa                  | Kami Bicara Bahasa                  | Tersedia       | A <sub>3</sub>           | Sesuai                                      |
| 15             | Bagaimana Kami Keluar               | Bagaimana Kami Keluar               | Tersedia       | A <sub>3</sub>           | Sesuai                                      |
| 16             | Kami Melakukan Mandiri              | Kami Melakukan Mandiri              | <b>Bebas</b>   | A <sub>3</sub>           | Sesuai                                      |
| 17             | Kita Menjadi Insinyur               | Kita Menjadi Ini Umur               | <b>Bebas</b>   | A <sub>3</sub>           | Tidak<br>Sesuai                             |
| 18             | Anda Bertanya di Jalan              | Anda Bertanya di Jalan              | <b>Bebas</b>   | A <sub>3</sub>           | Sesuai                                      |
| 19             | Saya Sedang Pergi                   | Saya Sedang Pergi                   | Tersedia       | A <sub>4</sub>           | Sesuai                                      |
| 20             | Tidak Yang Waktu Itu                | Tidak Yang Waktu Itu                | Tersedia       | A <sub>4</sub>           | Sesuai                                      |
| 21             | Ini Komputer Terbaik Disini         | Ini Komputer Terbaik Disini         | Tersedia       | A <sub>4</sub>           | Sesuai                                      |
| 22             | Mereka Lanjut Melakukan<br>Makan    | Mereka Lanjut Melakukan<br>Makan    | <b>Bebas</b>   | A <sub>4</sub>           | Sesuai                                      |
| 23             | Kenapa Keluar Sekolah               | Kenapa Keluar Sekolah               | <b>Bebas</b>   | A4                       | Sesuai                                      |
| 24             | Kami Menciptakan Teras<br>Sekolah   | Kami Icip Takan Teras<br>Sekolah    | <b>Bebas</b>   | A <sub>4</sub>           | Tidak<br>Sesuai                             |
| 25             | Tolong Tertawa Untuk Dia            | Tolong Tertawa Untuk Dia            | Tersedia       | A <sub>5</sub>           | Sesuai                                      |

Tabel 4.4 Pengujian sistem dengan kalimat

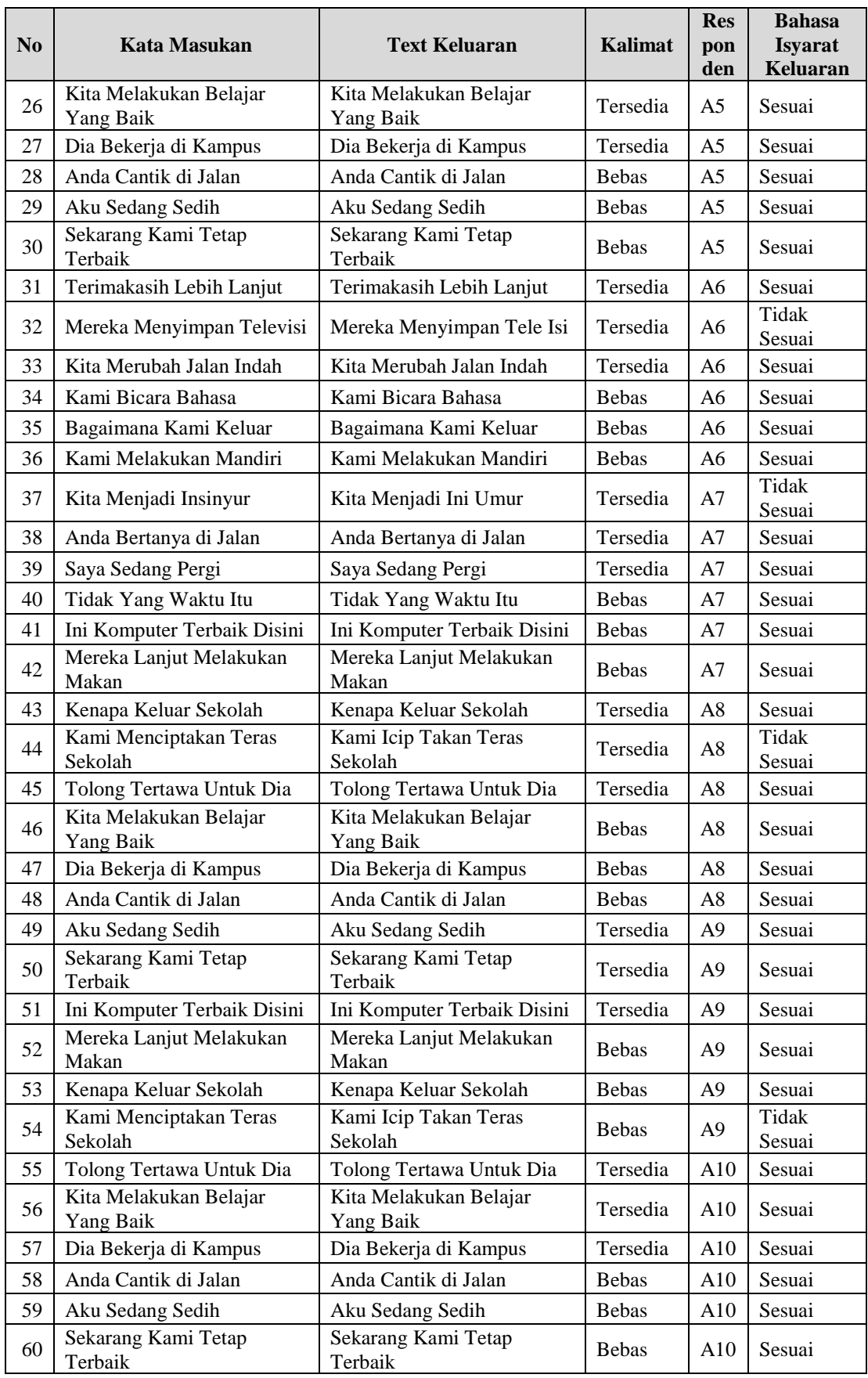

Lanjutan dari Tabel 4.4.

Berdasarkan Tabel 4.4 dapat dilihat hasil uji sistem dengan frase, uji coba sistem menggunakan 5 subjek yang berbeda dan dari tabel uji coba 50 percobaan tersebut, sistem dapat mengenali 43 kalimat yang sesuai dengan inputan dan 7 kalimat tidak sesuai dengan inputan. Jadi *Rate Recognition* pada uji coba menggunakan kalimat sebesar 86%.

#### **4.4 Integrasi Dengan Islam**

Dari hasil pengujian terhadap aplikasi web ini maka pengguna akan dapat lebih mudah berkomunikasi dengan menggunakan bahasa isyarat dan dengan dirancangnya aplikasi web ini user juga dapat memanfaatkan aplikasi ini untuk menambah wawasan sekaligus menambah tali persaudaraan dengan penyandang tuna rungu. Seperti yang dijelaskan pada QS. Ar-Rum ayat 22 yang berbunyi:

> وَمِنْ ءَايَٰتِهِۦ حَمْلَقُ ٱلسَّمَٰوَٰتِ وَٱلْأَرْضِ وَٱخْتِلَٰفُ أَلْسِنَتِكُمْ وَأَلْوَٰنِكُمّْ إِنَّ فِي ذَٰلِكَ لَأَيْت ٖ لِّلْعَٰلِمِينَ ِ ل ا<br>: ِ إ َۚ ֧֦֦֦֦֦֪֦֦֦֦֧֦֧֦֧֦֧֦֧֦֦֦֦֦֦֦֦֦֦֦֦֦֦֦֦֦֦֦֦֦֪֪֦֞֟֝֟֟֓֝֝֝֝֝֝֝֝֬֝֓֞֟֝֓֞֟֓֟֓֟֓֟֓֓֞֟֓֟֓֟֓֟֓֟֓֞֟֟֓֞֟֟֟֓֞֟֟֟֟֟֟֟֟֟֟֞֟֞֟֟֟֟֟ ِ َ ؚ<br>ا َ ֚֓ ِ ت :ن ن ہ<br>آ ٰ  $\overline{a}$ .<br>ب ت ំ َ ֧֦֧֓ ہ<br>آ َ ؚ َ  $\overline{a}$ ֧֦֧֝<sup>֓</sup>֓ َ ِ .<br>ب نة<br>-َ <sup>:</sup> ∫<br>∕ َ ب<br>: ا<br>آ َ ֧֧֧֧֧֦֧֦֧֦֧֦֦֦֧֦֧֦֧֦֧֧֘֟֜֟֜֓֜<br>֧ׅ֦֜֜֜֜֜֜֜֜֜֘ ڒ ِ

"*Dan di antara tanda-tanda kekuasaan-Nya ialah menciptakan langit dan bumi dan berlain-lainan bahasamu dan warna kulitmu. Sesungguhnya pada yang demikan itu benar-benar terdapat tanda-tanda bagi orang-orang yang mengetahui."*( QS. Ar-Rum ayat 22)

Dari ayat sebelumnya, Ibnu Katsir menjelaskan dalam Tafsir bahwa penciptaan langit dan bumi adalah salah satu tanda kekuasaan-Nya. Dalam pengertian penciptaan langit tingginya, lebar atapnya, dan kecerahan bintangbintangnya yang tetap dan beredar dan penciptaan bumi, dengan kedalaman dan ketebalannya, serta beberapa fiturnya, seperti gunung, oasis, laut, gurun, binatang, dan pepohonan. Perbedaan bahasa yang digunakan saat ini adalah indikasi berikutnya dari kekuasaan Allah. Arab, Tartar, Romawi, Prancis, Barbar, Habsyi, Hindi, Ajam, Armenia, Kurdi, dan banyak bahasa lainnya hadir. Allah sendiri yang mengajarkan keragaman bahasa secara keseluruhan. Meskipun setiap orang diciptakan dengan etnis dan bangsa yang berbeda, ayat ini menunjukkan bahwa sangat penting bagi setiap orang untuk saling mengenal. Namun, menurut ayat tersebut, manusia harus melakukan proses yang dikenal dengan komunikasi agar dapat saling mengenal. Sebagai umat beragama, keterbatasan yang dimiliki sebagian orang. Wajah orang harus menjadi wahana bagi mereka yang tidak menghadapinya untuk tetap mensyukuri nikmat yang telah dianugerahkan kepada mereka. Rasulullah bersabda:

عَنْ خَارِجَةَ بْنِ زَيْدِ بْنِ ثَابِتٍ عَنْ أَبِيهِ زَيْدِ بْنِ ثَابِتٍ قَالَ أَمَرَنِى رَسُولُ اللَّهِ –صلى الله عليه وسلم– أَنْ أَتَعَلَّمَ لَهُ كَلِمَاتِ َ َ  $\overline{\phantom{a}}$ َ ْ ب ِ ْ ي .<br>نا ِ ِ ْ ْ ب ِ ِيا<br>أ ي .<br>نا ْ ب َ َ َ ٍ<br>م ا َ َ كِتَابِ يَهُودَ. قَالَ « إِنِّ وَاللَّهِ مَا آمَنُ يَهُودَ عَلَى كِتَابٍ ». قَالَ فَمَا مَرَّ بِى نِصْفُ شَهْرٍ حَتَّى تَعَلَّمْتُهُ لَهُ قَالَ فَلَمَّا َ ٔ.<br>ا .<br>أ .<br>أ ت ت َ ب<br>أ ا<br>ا ام<br>ا َ  $\int$ َ َ ت ام<br>ا َ َ ْ ِ  $\overline{\phantom{a}}$  $\overline{a}$ ة<br>أ َ نَعَلَّمْتُهُ كَانَ إِذَا كَتَبَ إِلَى يَهُودَ كَتَبْتُ إِلَيْهِمْ وَإِذَا كَتَبُوا إِلَيْهِ قَرَأْتُ لَهُ كِتَابَهُمْ. قَالَ أَبُو عِيسَى هَذَا حَدِيثٌ حَسَنٌ ٔ. ِ إ ً<br>أ ِ ت ام<br>ا َ  $\ddot{\phantom{0}}$ ي ِ َ َ  $\ddot{\phantom{0}}$ َ <sup> $\mathfrak{c}$ </sup> .<br>أ ت أْ َ ِ **ٔ** ِ ب .<br>أ ِ إ َ <sup>(</sup> **ٔ** ∫أ ب .<br>أ صَحِيحٌ  $\ddot{\phantom{0}}$ 

*Dari Kharijah bin Zaid bin Tsabit, dari ayahnya; Zaid bin Tsabit, ia berkata: "Rasulullah ShalAllahu alaihi wa sallam menyuruhku untuk mempelajari -untuk nya- kalimat-kalimat [bahasa) dari buku [suratnya) orang Yahudi, nya berkata: "Demi Allah, aku tidak merasa aman dari [pengkhianatan) yahudi atas suratku." Maka tidak sampai setengah bulan aku sudah mampu menguasai bahasa mereka. Ketika aku sudah menguasainya, maka jika nya menulis surat untuk yahudi maka aku yang menuliskan untuk nya. Dan ketika mereka menulis surat untuk nya maka aku yang membacakannya kepada nya*." Abu Isa mengatakan hadits ini hasan shahih. (HR. At Tirmidzi no. 2933)

# **BAB V KESIMPULAN DAN SARAN**

#### **5.1 Kesimpulan**

Dari hasil pengamatan selama perancangan, implementasi, dan proses uji coba sistem yang sudah dilakukan. Penulis mengambil kesimpulan dari uji coba aplikasi web *Speech to Sign* yang dibangun antara lain:

- a. Aplikasi *speech to sign* bekerja dengan memanfaatkan suara ucapan manusia sebagai inputan yang akan diproses sehingga user tidak perlu mengetikkan kata yang akan dikirimkan.
- b. Aplikasi *speech to sign* juga akan menampilkan hasil konversi suara ke bahasa isyarat dalam bentuk animasi pendek sehingga user akan mudah memahami gerakan-gerakan yang sesuai dengan bahasa isyarat.
- c. Setelah dilakukan uji coba sistem dengan menggunakan 60 percobaan kata yang berbeda didapatkan hasil output dengan *Rate Recognition* sebesar 88.33%.
- d. Uji coba sistem dengan menggunakan 60 percobaan frasa yang berbeda didapatkan nilai *Rate Recognition*sebesar 90%.
- e. Uji coba sistem dengan menggunakan 60 percobaan kalimat yang berbeda didapatkan nilai *Rate Recognition*sebesar 86%
- f. Uji coba sistem keseluruhan dengan menggunakan kata, frase, dan kalimat dengan total data uji sebanyak 180 data yang berbeda, didapatkan nilai *Rate Recognition*sebesar 88.11 %

## **5.2 Saran**

Karena Penelitian dan pengembangan sistem ini belum cukup sempurna ada beberapa saran yang penulis dapat berikan setelah melakukan penelitian pengembangan dan pengujian aplikasi ini seperti:

- a. Untuk pengembangan selanjutnya *user interface* aplikasi lebih menarik dan rapi lagi.
- b. Untuk pengembangan selanjutnya disarankan aplikasi web ini tidak hanya dapat digunakan pada browser saja, disarankan membuat aplikasi dengan sistem operasi *Android* dan *iOS*.
- c. Untuk penambahan kosakata Bahasa isyarat yang digunakan, kedepannya bisa lebih banyak lagi.

## **DAFTAR PUSTAKA**

- Amrizal, V., & Aini, Q. (2013). Kecerdasan Buatan. Jakarta Barat: Halaman Moeka Publishing.
- Andriany, A. R., Pratiwi, A. M. A., & Pertiwi, M. (2021). Efektivitas Model Pembelajaran Daring pada Siswa Berkebutuhan Khusus. Syntax Literate; Jurnal Ilmiah Indonesia, 6(10), 4892-4906.
- Archibald, M. M., Ambagtsheer, R. C., Casey, M. G. & Lawless, M., 2019. Using Zoom Videoconferencing for Qualitative Data Collection: Perceptions and Experiences of Researchers and Participants. SAGEPUB, Volume 2, pp. 1- 8.
- Arman, & Arry Akhmad. (2003). Proses Pembentukan dan Karakteristik Sinyal Ucapan. Dipetik 4 23, 2017
- Aswad, I., Niswar, M., & Ilham, A. A. (2017). Pengembangan Media Proxy untuk Mendukung Komunikasi Real Time Berbasis Web (WebRTC). Jurnal Penelitian Enjiniring, 21(2), 45-51.
- Azzam, F. N., Kartikasari, D. P., & Bakhtiar, F. A. (2019). Implementasi Video Conference dengan File Sharing menggunakan WebRTC. Jurnal Pengembangan Teknologi Informasi dan Ilmu Komputer e-ISSN, 2548, 964X.
- Chelba, C., D. B., M. S., P.Nguyen, & S. K. (2012). Automatic Speech Recognition. Google.
- Intan, D., Saputra, S., Handani, S. W., & Diniary, G. A. (2017). Pemanfaatan Cloud Speech API untuk Pengembangan Media Pembelajaran Bahasa Inggris Menggunakan Teknologi Speech Recognition, 10(2), 92–105.
- Jaya, M. T. S., Puspitaningrum, D., & Susilo, B. (2016). Penerapan SpeechRecognition Pada Permainan Teka-Teki Silang Menggunakan Metode HiddenMarkov Model (Hmm) Berbasis Desktop, 4(1), 119–129.
- Jurafsky, D., & Martin, J. H. (2009). Speech and Language Processing: An Introduction To Natural Language Processing, Computational Linguistics, Speech Recognition (2nd ed.). Upper Saddle.
- Kassim, M., Rahman, R. A., Yusof, M. I. & Ramle, S. F., 2017. Skype Multimedia Application Traffic Analysis on Home Unifi network. IEEE, pp. 184-189.

Loreto, S. & Romano, S. P., 2014. Real-Time Communication with WebRTC.

- Nandakumar, S. & Jennings, C., 2018. Annotated Example SDP for WebRTC, San Jose: Internet Engineering Task Force.
- R. R. Chodorek, A. Chodorek, G. Rzym and K. Wajda, "A Comparison of QoS Parameters of WebRTC Videoconference with Conference Bridge Placed in Private and Public Cloud," 2017 IEEE 26th International Conference on Enabling Technologies: Infrastructure for Collaborative Enterprises (WETICE), 2017, pp. 86-91, doi: 10.1109/WETICE.2017.59.
- Rosenberg, J., 2010. RFC: 5245 Interactive Connectivity Establishment (ICE), New Jersey: Internet Engineering Task Force.
- SARJANA, M. G. RANCANG BANGUN APLIKASI VIDEO CONFERENCE BERBASIS WEB DI PT INDOMARCO PRISMATAMA CABANG PARUNG SKRIPSI.
- Wajdi, F. (2017). Pengembangan model pembelajaran Project based learning (PBL) berbantuan penilaian autentik dalam pembelajaran drama Indonesia. Bandung.
- Weinrank, F. et al., 2017. WebRTC Data Channels. REAL-TIME COMMUNICATIONS IN THE WEB. Hamburg: IEEE Communications Standards Magazine, pp. 28-35.
# **LAMPIRAN**

## **1. Hasil Coding Python**

### **\*\*asgi.py\*\***

```
import os
```

```
from django.core.asgi import get_asgi_application
os.environ.setdefault('DJANGO_SETTINGS_MODULE', 'A2SL.settings')
application = get_asgi_application()
```
### **\*\*urls.py\*\***

```
from django.contrib import admin
from django.urls import path
from . import views
#Penentuan Lokasi URL Button
urlpatterns = [
     path('admin/', admin.site.urls),
     path('about/',views.about_view,name='about'),
     path('contact/',views.contact_view,name='contact'),
     path('login/',views.login_view,name='login'),
     path('logout/',views.logout_view,name='logout'),
     path('signup/',views.signup_view,name='signup'),
     path('animation/',views.animation_view,name='animation'),
     path('',views.home_view,name='home'),
     path('animation/',views.animation_view,name='animation')
```

```
]
```

```
*setting.py**
```

```
import os
# Build paths inside the project like this: os.path.join(BASE DIR,
...)
BASE_DIR =
os.path.dirname(os.path.dirname(os.path.abspath(__file__)))
# Api Key
SECRET_KEY = '3k7=!d39#4@_&5a6to&4=_=j(c^v0(vv91cj5+9e8+d4&+01jb'
DEBUG = True
ALLOWED_HOSTS = []
# Application definition
INSTALLED_APPS = [
```

```
 'django.contrib.admin',
     'django.contrib.auth',
     'django.contrib.contenttypes',
     'django.contrib.sessions',
     'django.contrib.messages',
     'django.contrib.staticfiles',
]
MIDDLEWARE = [
     'django.middleware.security.SecurityMiddleware',
     'django.contrib.sessions.middleware.SessionMiddleware',
     'django.middleware.common.CommonMiddleware',
     'django.middleware.csrf.CsrfViewMiddleware',
     'django.contrib.auth.middleware.AuthenticationMiddleware',
     'django.contrib.messages.middleware.MessageMiddleware',
     'django.middleware.clickjacking.XFrameOptionsMiddleware',
]
ROOT_URLCONF = 'A2SL.urls'
TEMPLATES = [
     {
         'BACKEND':
'django.template.backends.django.DjangoTemplates',
         'DIRS': ['templates',],
        'APP_DIRS': True,
         'OPTIONS': {
             'context processors': [
                  'django.template.context_processors.debug',
                 'django.template.context processors.request',
                  'django.contrib.auth.context_processors.auth',
'django.contrib.messages.context_processors.messages',
             ],
         },
     },
]
WSGI APPLICATION = 'A2SL.wsgi.application'
# Database
DATABASES = {
     'default': {
         'ENGINE': 'django.db.backends.sqlite3',
```

```
'NAME': os.path.join(BASE DIR, 'db.sqlite3'),
     }
}
# Pengecekan Password
AUTH_PASSWORD_VALIDATORS = [
     {
         'NAME': 
'django.contrib.auth.password_validation.UserAttributeSimilarityVa
lidator',
     },
     {
         'NAME': 
'django.contrib.auth.password validation.MinimumLengthValidator',
     },
     {
         'NAME': 
'django.contrib.auth.password_validation.CommonPasswordValidator',
     },
     {
         'NAME': 
'django.contrib.auth.password_validation.NumericPasswordValidator'
,
    },
]
# Pemilihan language Google Speech API
LANGUAGE_CODE = 'id-ID'
TIME_ZONE = 'UTC'
USE 118N = TrueUSE L10N = TrueUSE_TZ = True
# Static files (CSS, JavaScript, Images)
STATIC_URL = '/static/'
STATICFILES DIRS = [
    os.path.join(BASE DIR, "assets"),
]
```
# **\*\*views.py\*\***

**from** django**.**http **import** HttpResponse **from** django**.**shortcuts **import** render**,** redirect

```
from django.contrib.auth.forms import UserCreationForm,
AuthenticationForm
from django.contrib.auth import login,logout
from nltk.tokenize import word_tokenize
from nltk.corpus import stopwords
from nltk.stem import WordNetLemmatizer
import nltk
from django.contrib.staticfiles import finders
from django.contrib.auth.decorators import login_required
def home_view(request):
     return render(request,'home.html')
def about_view(request):
     return render(request,'about.html')
def contact_view(request):
     return render(request,'contact.html')
@login_required(login_url="login")
def animation_view(request):
     if request.method == 'POST':
         text = request.POST.get('sen')
         #menandai kalimat
         text.lower()
         words = word_tokenize(text)
         tagged = nltk.pos_tag(words)
         tense = {}
         tense["future"] = len([word for word in tagged if word[1]
== "MD"])
         tense["present"] = len([word for word in tagged if word[1]
in ["VBP", "VBZ","VBG"]])
         tense["past"] = len([word for word in tagged if word[1] in
["VBD", "VBN"]])
         tense["present_continuous"] = len([word for word in tagged 
if word[1] in ["VBG"]])
         #hentikan kata-kata yang akan dihapus
        stop words = set([""]) lr = WordNetLemmatizer()
         filtered_text = []
        for w,p in zip(words, tagged):
            if w not in stop words:
```

```
if p[1] == 'VBG' or p[1] == 'VBD' or p[1] == 'VBZ' or
p[1] == 'VBN' or p[1] == 'NN':
                     filtered text.append(lr.lemmatize(w,pos='v'))
                 elif p[1] == 'JJ' or p[1] == 'JJR' or p[1] == 'JJS'or
p[1] == 'RBR' or p[1] == 'RBS':
                      filtered_text.append(lr.lemmatize(w,pos='a'))
                  else:
                     filtered text.append(lr.lemmatize(w))
         #menambahkan kata spesifik untuk menentukan tense
         words = filtered_text
         temp=[]
         for w in words:
             if w=='I':
                  temp.append('Aku')
             else:
                 temp.append(w)
         words = temp
        probable tense = max(tense, key=tense.get)if probable tense == "past" and tense["past"]>1:
             temp = ["Before"]
             temp = temp + words
             words = temp
        elif probable tense == "future" and tense["future"]>=1:
             if "Will" not in words:
                     temp = ["Will"'] temp = temp + words
                      words = temp
             else:
                  pass
        elif probable tense == "present":
              if tense["present_continuous"]>=1:
                 temp = ["Now"]
                  temp = temp + words
                  words = temp
        filtered text = [] for w in words:
            path = w + ".mp4"
            f = \text{finders.find}(\text{path})
```

```
 #memilah kata jika animasinya tidak ada dalam source
             if not f:
                  for c in w:
                      filtered_text.append(c)
             #jika tidak, animasi kata
             else:
                 filtered_text.append(w)
         words = filtered_text;
         return 
render(request,'animation.html',{'words':words,'text':text})
     else:
         return render(request,'animation.html')
def signup_view(request):
     if request.method == 'POST':
         form = UserCreationForm(request.POST)
         if form.is_valid():
            user = form.size()login(request, user)
             # Log
             return redirect('animation')
     else:
         form = UserCreationForm()
     return render(request,'signup.html',{'form':form})
def login view(request):
     if request.method == 'POST':
         form = AuthenticationForm(data=request.POST)
         if form.is_valid():
             #log in user
            user = form.get user()
             login(request,user)
             if 'next' in request.POST:
                  return redirect(request.POST.get('next'))
             else:
                 return redirect('animation')
     else:
         form = AuthenticationForm()
     return render(request,'login.html',{'form':form})
def logout view(request):
```

```
 logout(request)
 return redirect("home")
```
### **\*\*wsgi.py\*\***

#### **import** os

```
from django.core.wsgi import get_wsgi_application
os.environ.setdefault('DJANGO_SETTINGS_MODULE', 'A2SL.settings')
application = get_wsgi_application()
```
### **2. Hasil Coding HTML**

### **\*\*animation.html\*\***

```
{% extends 'base.html' %}
```

```
{% load static %}
```

```
{% block content %}
```

```
<body onload="record()">
```

```
<div class="split left">
```

```
 <h2 align="center">Enter Text or Use Mic</h2>
```
<br>

```
 <form action="" method="post" align="left" >
```
### **{% csrf\_token %}**

```
 <input type="text" name="sen" class="mytext"
id="speechToText" placeholder="">
```
#### <button type=**"button"** name=**"button"**

```
class="mic" onclick="record()"><img src="{% static 'mic3.png' %}"
height="32px" width="38px" /></button>
```
### &nbsp&**nbsp**&nbsp&**nbsp**

<input type=**"submit"** name=**"submit"**

```
class="submit">
```

```
 </form>
```

```
 <br>
```
<table cellspacing=**"20px"**>

```
 <tr>
```
<td class=**"td"**>**The text that you entered is:**</td>

```
<td class="td">{{ text }}</td>
```
 $\langle$ /tr>

<tr>

```
 <td class="td">Key words in sentence:</td>
 <td class="td">
```

```
 <ul class="td" id="list" align="center">
                      {% for word in words %}
                      <li id="{{ i }}" style="margin-right: 8px">{{ 
word }}</li>
                      {% endfor %}
                 \langle/ul>
            \langle t \rangle\langle/tr>
     </table></div>
   <div class="split right">
   <h2 align="center">Sign Language Animation</h2>
     <div style="text-align:center"> &nbsp&nbsp
     <video id="videoPlayer" width="600" height="350" 
preload="auto" autoplay>
         <source src="" type="video/mp4">
     Your browser does not support HTML5 video.
     </video>
     </div></div>
         </body>
<script>
     //webkit SpeechRecognition api untuk konversi ucapan ke teks
     play();
     function record(){
         var recognition = new webkitSpeechRecognition();
         //Pemilihan Bahasa Speech Recognition
         recognition.lang='id-ID';
         recognition.onresult = function(event){
              console.log(event)
              document.getElementById('speechToText').value = 
event.results[0][0].transcript;
         }
         recognition.start();
      }
      //Klasifikasi Animasi Bahasa Isyarat
     function play()
     {
         var videoSource = new Array();
         var videos = 
document.getElementById("list").getElementsByTagName("li");
```

```
 var j;
         for(j=0;j<videos.length;j++)
 {
             //Membaca video animasi yg terdapat pada storage
             videoSource[j] = "/static/" + videos[j].innerHTML 
+".mp4";
         }
         var i = 0;
         var videoCount = videoSource.length;
         function videoPlay(videoNum)
 {
document.getElementById("list").getElementsByTagName("li")[videoNu
m].style.color = "#09edc7";
document.getElementById("list").getElementsByTagName("li")[videoNu
m].style.fontSize = "xx-large";
document.getElementById("videoPlayer").setAttribute("src", 
videoSource[videoNum]);
             document.getElementById("videoPlayer").load();
             document.getElementById("videoPlayer").play();
         }
document.getElementById('videoPlayer').addEventListener('ended', 
myHandler, false);
document.getElementById("list").getElementsByTagName("li")[0].styl
e.color = "#09edc7";
document.getElementById("list").getElementsByTagName("li")[0].styl
e.fontSize = "xx-large";
         videoPlay(0); // Memutar Video
         function myHandler()
         {
document.getElementById("list").getElementsByTagName("li")[i].styl
```

```
e.color = "#feda6a";
```

```
document.getElementById("list").getElementsByTagName("li")[i].styl
e.fontSize = "20px";
            i++;
            if (i == videoCount)
 {
                document.getElementById("videoPlayer").pause();
 }
            else
 {
                videoPlay(i);
 }
        }
    }
    function playPause(){
        if (document.getElementById("videoPlayer").paused){
            play();}
        else{
            document.getElementById("videoPlayer").pause();}
        }
    </script>
{% endblock %}
**base.html**
{% load static %}
<!DOCTYPE html>
<html>
<head>
<style>
.center {
  display: block;
```

```
 margin-left: auto;
  margin-right: auto;
   width: 50%;
}
#nav {
   list-style-type: none;
  margin-top:0;
   padding: 0;
```

```
 overflow: hidden;
   background-color: #feda6a;
}
h2
{
   color: #feda6a;
}
.li {
   float: left;
}
.li a {
   display: block;
   color: #393f4d;
   font-size: 20px;
   font-weight: bold;
   padding: 14px 16px;
   text-decoration: none;
}
li a:hover {
   background-color: #393f4d;
   color: #feda6a;
   font-weight: bold;
}
.form-style button{
   width: 89%;
     height:70%;
     padding: 5%;
     background: #feda6a;
     border-bottom: 2px solid #393f4d;;
     border-top-style: none;
     border-right-style: none;
     border-left-style: none;
     color: #393f4d;
   font-weight: bold;
   font-size: 28px;
   font-family: "Times New Roman";
}
```

```
.form-style button:hover {
   background-color: #393f4d;
   color: #feda6a;
   font-weight: bold;
}
.split {
   height: 100%;
   width: 50%;
   position: fixed;
   z-index: 1;
   top: 50;
   overflow-x: hidden;
   padding-top: 20px;
}
.left {
   left: 15;
   border-right: 0px #feda6a solid;
}
.right {
   right: 0;
   border-left: 1px #feda6a solid;
}
mytext {
     border:1px solid #393f4d;
     border-right:none;
     padding:4px;
     margin:0px;
     float:left;
     height:32px;
     overflow:hidden;
     line-height:16px;
     width: 300px;
     margin-left: 54px;
   }
   .mic {
       border:1px solid #393f4d;
       background:#feda6a;
       vertical-align:top;
       padding:0px;
```

```
 margin:0;
       float:left;
       height:42px;
       overflow:hidden;
       width:5em;
       text-align:center;
       line-height:16px;
   }
   .submit {
     border:1px solid #393f4d;
     height: 42px;
     width: 160px;
     text-align: center;
     background-color: #feda6a;
     color: #393f4d;
     font-weight: bold;
     font-size: 24px;
     font-family: "Times New Roman";
     vertical-align:top;
}
.submit:hover {
   background-color: #393f4d;
   color: #feda6a;
   font-weight: bold;
}
.td {
   color: #feda6a;
   font-weight: bold;
   font-size: 20px;
}
body
{
   background-color: #404040
}
.form-style{
     font: 95% Arial, Helvetica, sans-serif;
     max-width: 400px;
     margin: 10px auto;
     padding: 16px;
```

```
}
.form-style h1, .form-style a{
     padding: 20px 0;
   font-size: 24px;
     font-weight: bold;
   font-family: "Times New Roman";
     text-align: center;
    margin: -16px -16px 16px -16px;
   color:#feda6a
}
.form-style input[type="text"],
.form-style input[type="password"],
.form-style input[type="date"],
.form-style input[type="datetime"],
.form-style input[type="email"],
.form-style input[type="number"],
.form-style input[type="search"],
.form-style input[type="time"],
.form-style input[type="url"],
.form-style textarea,
.form-style select
{
     -webkit-transition: all 0.30s ease-in-out;
     -moz-transition: all 0.30s ease-in-out;
     -ms-transition: all 0.30s ease-in-out;
     -o-transition: all 0.30s ease-in-out;
     outline: none;
    box-sizing: border-box;
     -webkit-box-sizing: border-box;
     -moz-box-sizing: border-box;
     width: 100%;
    background: #fff;
     margin-bottom: 4%;
    border: 1px solid #ccc;
     padding: 3%;
     color:#0000a0 ;
     font: 95% Arial, Helvetica, sans-serif;
}
.form-style input[type="text"]:focus,
```

```
.form-style input[type="password"]:focus,
.form-style input[type="date"]:focus,
.form-style input[type="datetime"]:focus,
.form-style input[type="email"]:focus,
.form-style input[type="number"]:focus,
.form-style input[type="search"]:focus,
.form-style input[type="time"]:focus,
.form-style input[type="url"]:focus,
.form-style textarea:focus,
.form-style select:focus
{
     box-shadow: 0 0 5px #0000a0;
     padding: 3%;
     border: 1px solid #0000a0;
}
.site-form span,label{
   color: #feda6a;
}
.errorlist{
     color: red;
     font-weight: bold;
}
</style>
<title>Homepage</title>
</head>
<div style="background-color:#404040;color:#feda6a;padding:10 10 1 
10;border: 1px #feda6a groove;margin-bottom:0;">
<h1 align=center>Penerjemah Bahasa Lisan ke Bahasa Isyarat</h1>
</div>
\langlebr>
<body>
<ul id="nav">
   <!-- <li class="li"><a class="active" href="{% url 'home' 
%}">Home</a></li> -->
   <li class="li"><a href="{% url 'animation' 
%}">Translator</a></li>
   {% if not user.is_authenticated %}
```

```
 <li class="li"><a href="{% url 'signup' %}">Sign Up</a></li>
   {% endif %}
   {% if user.is_authenticated %}
   <li class="li"><a href="{% url 'logout' %}">Log-Out</a></li>
   {% else %}
     <li class="li"><a href="{% url 'login' %}">Log-in</a></li>
   {% endif %}
   <li class="li"><a href="{% url 'contact' %}">Contact</a></li>
   <li class="li"><a href="{% url 'about' %}">About</a></li>
</ul>
<div class="wrapper" >
   {% block content %}
   {% endblock %}
</div>
</body>
</html>
**contact.html**
{% extends 'base.html' %}
{% block content %}
         <h2>VERSION 1.0.0</h2>
     <hr>
     <h2>CONTACT US</h2>
     <p class="td">For any queries regarding this website contact 
us on following:</p>
     <p class="td">Our Email ID:audio2sl@gmail.com</p>
     <p class="td">Twitter handle:@audio2sl</p>
     <p class="td">Contact number:(079)25831703</p>
     <hr>
     <p class="td">Thank you, For visiting our website</p>
{% endblock %}
**home.html**
{% extends 'base.html' %}
{% load static %}
{% block content %}
<video width="500" height="380" class="center" autoplay loop>
   <source src= "{% static 'Hello.mp4' %}" type="video/mp4">
```

```
 Your browser does not support the video tag.
```

```
</video>
     <div class="form-style" align="middle" >
     <a href="{% url 'animation' %}"><button class="button">Click 
to Start</button></a>
    \langle/div>
{% endblock %}
```

```
**login.html**
```

```
{% extends 'base.html' %}
{% block content %}
<div class="form-style">
     <h1>Log in</h1>
     <form class="site-form" action="." method="post">
         {% csrf_token %}
         {{ form }}
         {% if request.GET.next %}
             <input type="hidden" name="next" value="{{ 
request.GET.next }}">
         {% endif %}
         <input class="submit" type="submit" value="Log in">
     </form>
\langle div>
{% endblock %}
```

```
**signup.html**
```

```
{% extends 'base.html' %}
{% block content %}
<div class="form-style">
    <h1>Sign Up</h1>
     <form class="site-form" action="." method="post">
         {% csrf_token %}
         {{ form }}
         <br><br>
         <input class="submit" type="submit" value="Sign Up">
     </form>
</div>
<script type="text/javascript">
 document.getElementsByTagName("span")[0].innerHTML="";
 document.getElementsByTagName("span")[1].innerHTML="";
```

```
\langle/script\rangle
```

```
{% endblock %}
```

```
**about.html**
```

```
{% extends 'base.html' %}
{% block content %}
<h2>VERSION 1.0.0</h2>
    \langle h r \rangle <h2>Aplikasi Penerjemah Bahasa Isyarat</h2>
    <hr>
     <h2>Deskripsi:</h2>
     <hr>
     <ul class="td">
         <li>Digunakan untuk mengubah bahasa lisan/text menjadi
```
**bahasa isyarat**</li>

```
\langle/ul>
    \langlehr>
     <p class="td">Thank you, For visiting our website</p>
{% endblock %}
```